## **Chapter 1. About this manual**

This chapter provides an overview of the contents, purpose, compatibility, and the intended audience of this manual. This supplement manual intends to serve as a quick start guide for installing, commissioning and operating the AD30series inverter. This manual includes all the required parameter settings and program features.

#### **READ AND FOLLOW ALL INSTRUCTIONS!**

When installing and using this electrical equipment, basic safety precautions should always be followed, including the following:

/A WARNING – To reduce the risk of injury, do not permit children to use this product unless they are closely supervised at all times.

WARNING – To reduce the risk of electric shock, replace damaged cord immediately.

WARNING – It must be assured that all grounding connections are properly made and that the resistances do meet local codes or requirements

# Safety and cautions

Λ

## 1.1 General Warnings

The manual contains basic instructions which must be observed during installation, operation and maintenance. The manual should be carefully read before installation and start-up by the person in charge of the installation. The manual should also be read by all other technical personnel/ operators and should be available at the installation site at all times.

**Personnel Qualification and Training –** All personnel for the operation, maintenance, inspection and installation must be fully qualified to perform that type of job. Responsibility, competence and the supervision of such personnel must be strictly regulated by the user.

Should the available personnel be lacking the necessary qualification, they must be trained and instructed accordingly. If necessary, the operator may require the manufacturer/supplier to provide such training.

Furthermore the operator/user must make sure that the personnel fully understand the contents of the manual.

**Dangers of Ignoring the Safety Symbols –** Ignoring the safety directions and symbols may pose a danger to humans as well as to the environment and the equipment itself. Non-observance may void any warranties.

Non-observance of safety directions and symbols may for example cause the following: Failure of important functions of the equipment/plant; failure of prescribed methods for maintenance and repair; endangerment of persons through electrical, mechanical and chemical effects; danger to the environment because of leakage of hazardous material; danger of damage to equipment and buildings.

**Safety-oriented Operation –** The safety directions contained in the manual, existing national regulations for the prevention of accidents as well as internal guidelines and safety-regulations for the operator and user must be observed at all times.

**General Safety Directions for the Operator/User–** If hot or cold equipment parts pose a danger then they must be protected by the operator/user against contact with people. Protective covers for moving parts (e.g. couplings) must not be removed when the equipment is running. Leaks (e.g. at the shaft seal) of hazardous pumping media (e.g. explosive, toxic, hot liquids) must be disposed of in such a way that any danger to personnel and the environment is removed. All government and local regulations must be observed at all times. Any danger to persons from electrical energy must be excluded by using good installation practices and working according to local regulations.

**Safety Directions for Maintenance, Inspection and Assembly Work–** It is the user's responsibility to make sure that all maintenance, inspection and assembly work is performed exclusively by authorized and qualified experts sufficiently informed through careful perusal of the Operating Instructions. The accident prevention regulations must be observed. All work on the equipment should be done when it is not operational and ideally electrically isolated. The sequence for shutting the equipment down is described in the manual and must be strictly observed. Pumps or pump units handling hazardous liquids must be decontaminated. Immediately upon completion of the work, all safety and protective equipment must be restored and activated. Before restarting the equipment, all points contained in chapter "Initial Start-up" must be observed.

**Unauthorized Changes and Manufacturing of Spare Parts–** Any conversion or changes of the equipment may only be undertaken after consulting the manufacturer. Original spare parts and accessories authorized by the manufacturer guarantee operational safety. Using non-authorized parts may void any liability on the part of the manufacturer.

**Unauthorized Operation–** The operational safety of the equipment delivered is only guaranteed if the equipment is used in accordance with the directions contained in this manual. Limits stated in the data sheets may not be exceeded under any circumstances.

**Transportation and Intermediate Storage–** Prolonged intermediate storage in an environment of high humidity and fluctuating temperatures must be avoided. Moisture and condensation may damage windings and metal parts. Non-compliance will avoid any warranty.

#### 1.2 Purchase Inspection

 $\sum_{\text{CAUTION: Property check the delivery before installation. Never install the drive when you}$ find it damaged or lack a component. Incomplete or defective installation might cause accidents.

#### 1.3 Installation

CAUTION: To ensure effective cooling, the drive must be installed vertically with at least 10 cm space above and below the casing.

CAUTION: When installed in an indoor location sufficient ventilation must be ensured by a vent or ventilator or similar device. Do not install in a place which is exposed to direct sunlight.

CAUTION: Do not let the drilling chips fall into the drive fin or fan during installation. This might affect the heat dissipation

## 1.4 Connection

WARNING: The connection of the drive must be carried out by qualified personnel only. Unqualified handling might lead to shock, burn, or death.

WARNING: Please double-check that input power has been disconnected before connecting the device, otherwise electrocution or fire can be caused.

WARNING: The earth terminal must be reliably grounded, otherwise touching the drive shell might lead to a shock.

WARNING: Selection of PV module type, motor load and drive must be adequate, or the equipment might get damaged.

WARNING: Grounding of this electrical equipment is mandatory. Never run the pump system when the ground wire is not connected to proper ground. Ignoring this instruction can lead to electrocution.

1.5 Operation

 $\bigwedge$  WARNING: The drive should only be connected to power after correct wiring, or the drive might get damaged.

WARNING: Do not modify the connection while the system is connected to power, or touching any part of it might cause electrocution

CAUTION: Adjust partial control parameters according to the steps indicated by the manual before the first operation. Do not change the control parameters of the drive by random, or it might damage the equipment.

 $\sqrt{11}$  CAUTION: The heat sink gets hot during operation. Do not touch it until it has cooled down again, or you might get burned.

CAUTION: At altitudes of more than 1,000 m above sea level, the drive should be derated for use. Output current should be derated by 10% for every 1,500 m increment of altitude

CAUTION: Never run the pump when it is not fully submerged in water. When the pump is installed the correct running direction can be determined by measuring the flow rates.

# **Chapter 2. Operation control panel description**

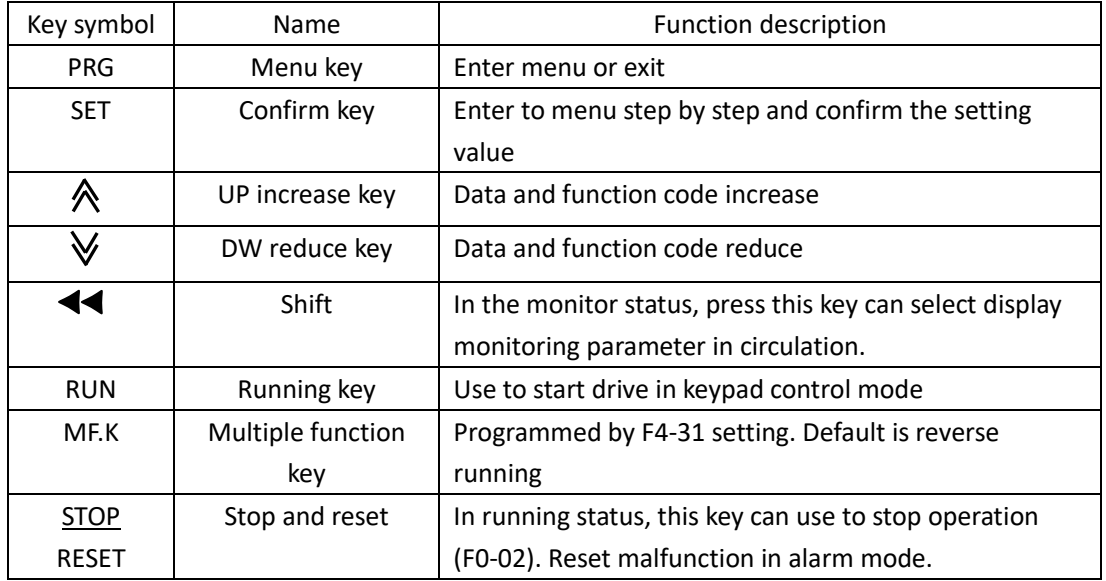

#### 2.1 Press function key description

#### 2.2. Indicator description

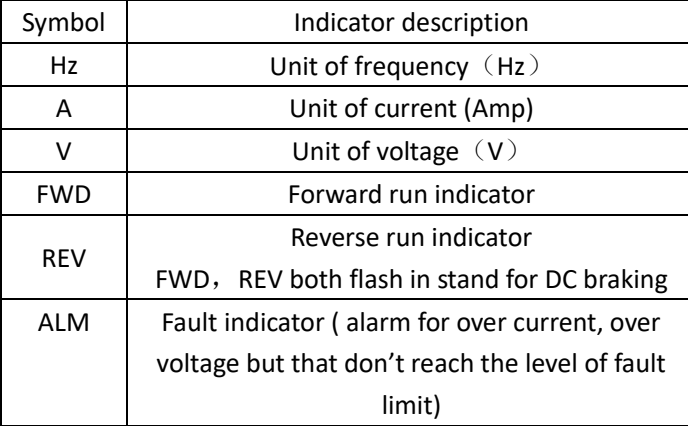

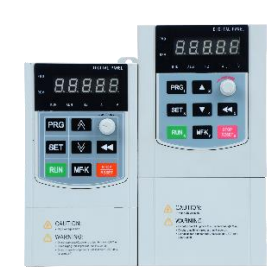

#### **2.3. Digital display area**

5 digit LED display, it can use to display frequency reference, output frequency and kinds of monitoring data and fault alarm code.

#### **2.4. Function code operation**

There are 3 levels menu in respectively.

- 1. Function code parameters (First level menu)
- 2. Function code name (The second level menu)
- 3. Setting value of function code ( the third level menu )

Note: If in the third level menu, you can press PRG or SET key to return second menu.

The difference is that press SET key will set parameter in controller board and then return to the second menu, press PRG key and return second menu directly without parameters storing.

#### 2.5. Monitor parameters inquiry.

There two ways to inquiry monitoring parameters.

1. Press " $\blacktriangleleft$ " to inquiry 6 control common parameters ( It is set by F4-26, F4-27,

F4-28 )( Output frequency, output current, output voltage, and so on)

2. User also can go to d parameters to inquiry relative parameters.

Example: Inquiry d-02 (output current value of drive), see below fig.

## **2**.6. Common parameters display

Press shift button of keypad can display output current, output frequency, output voltage, DC bus voltage, setting frequency and IGBT temperature 6 parameters in circulation in monitor status.

## 2.7. Fault reset

Drive will display relative fault information if there are any alarm occurs.

User can reset it by "STOP/RESET" or external terminals (F5 group setting). Once reset, drive place on standby status.

If drive place in fault status and without any reset, it is located in protection status and can't working.

**The system of drive will initialize by itself when power on. The LED of keypad display -SGd- when DC bus of dive from low to high.**

**When DC bus reach start point, LED will display the frequency reference and flash all the time, means drive place on standby status.** 

## **Chapter 3. AD30series drive installation**

#### 3.1 About this chapter

This chapter includes the basic information about the mechanical and electrical installation of Drive and also provides steps to quickly operate the inverter.

For general instructions on installation and maintenance of AD30Drives, see *AD30User's manual.*

#### **Safety instructions**

**WARNING! All electrical installation and maintenance work on the drive must be carried out by qualified electricians only. Follow the safety instructions listed below.**

**• Never work on the inverter, the braking chopper circuit, the motor cable or the motor when input power is applied to the inverter.**

**• After disconnecting the input power, always wait for 5 minutes to let the intermediate circuit capacitors discharge. Always ensure by measuring that no voltage is actually present.**

**• A rotating permanent magnet motor generates a dangerous voltage. Always ensure to lock the motor shaft mechanically before connecting a permanent magnet motor to the inverter, and before doing any work on a drive system connected to a permanent magnet motor.**

#### 3.2 Mechanical installation

In back mounting, fasten the drive to the wall with screws using four mounting holes.

#### Note: Installation Environment Requirements

1. Ambient temperature, the surrounding environment temperature take great effect for service life span of drive, don't allow surrounding temperature over than allowable temperature above  $(-10^{\circ}$  C to +50 $^{\circ}$  C)

2. Heat dissipation, install the drive on the surface of an incombustible object, and ensure that there is sufficient space around for heat dissipation. Install the drive vertically on the support using screws.

3. Vibration, it should be less than 0.6G, far away from the punching machine or the like.

- 4. Free from direct sunlight, high humidity and condensation
- 5. Free from corrosive, explosive and combustible gas

6. Free from oil dirt, dust and metal powder

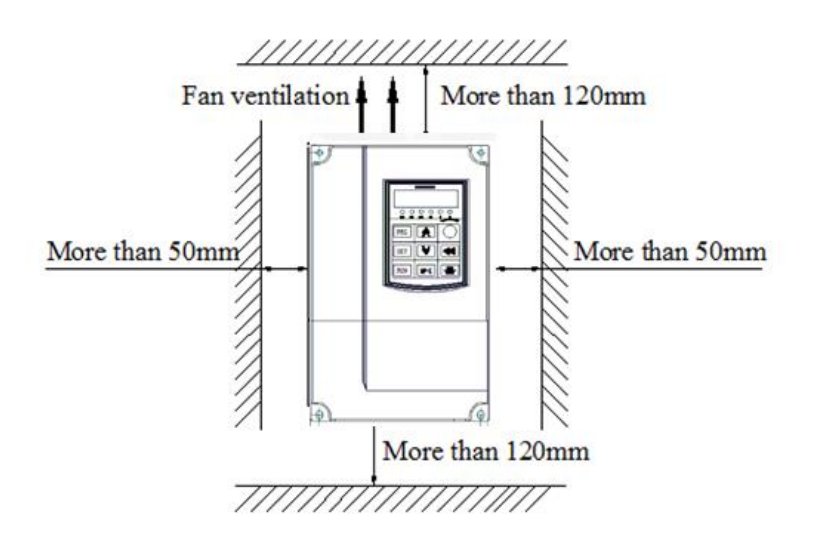

## 3.3. Installation and wiring

**•** Route the motor cable, input power cable and control cables separately.

**•** Make sure that the maximum cable lengths are not exceeded. For detailed information, see the user's manual.

**•** Make sure sufficient current capacity of the cable.

#### 3.4 Main circuit terminals description

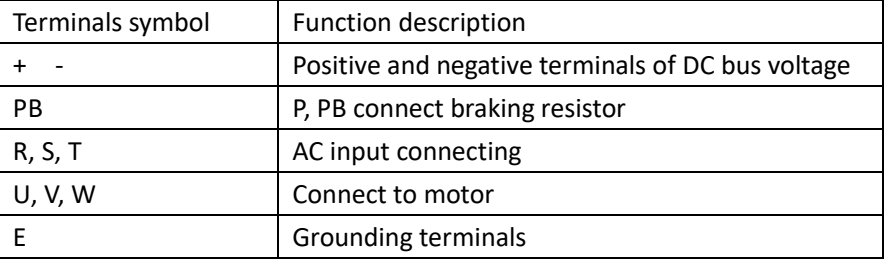

#### 3.5. Connection procedure

1. Strip the input power cable. Ground the bare shield of the cable (if any) 360 degrees under the grounding clamp. Fasten the grounding conductor (E) of the input power cable under the screw of the grounding clamp. Connect the grid to the U, V and W terminals.

2. Strip the motor cable. Ground the bare shield of the cable 360 degrees under the grounding clamp. Twist the shield to form as short a pigtail as possible and fasten it under the screw of the grounding clamp. Connect the phase conductors to the U, V and W terminals.

## 3.6 .Control circuit terminals

#### 3.6.1 Control circuit terminals diagram

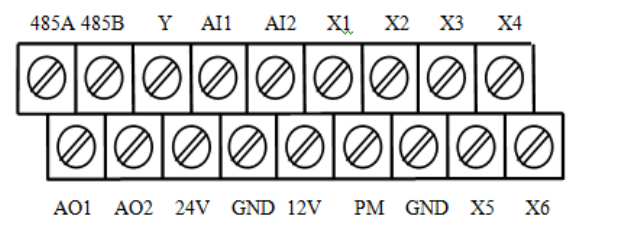

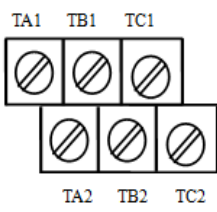

#### 3.6.2. Control circuit terminals function description

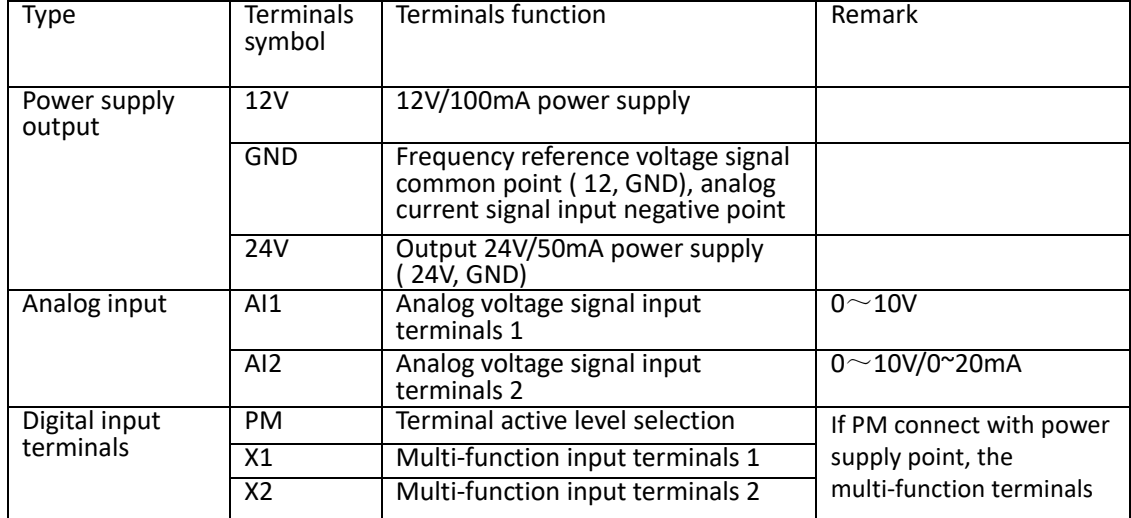

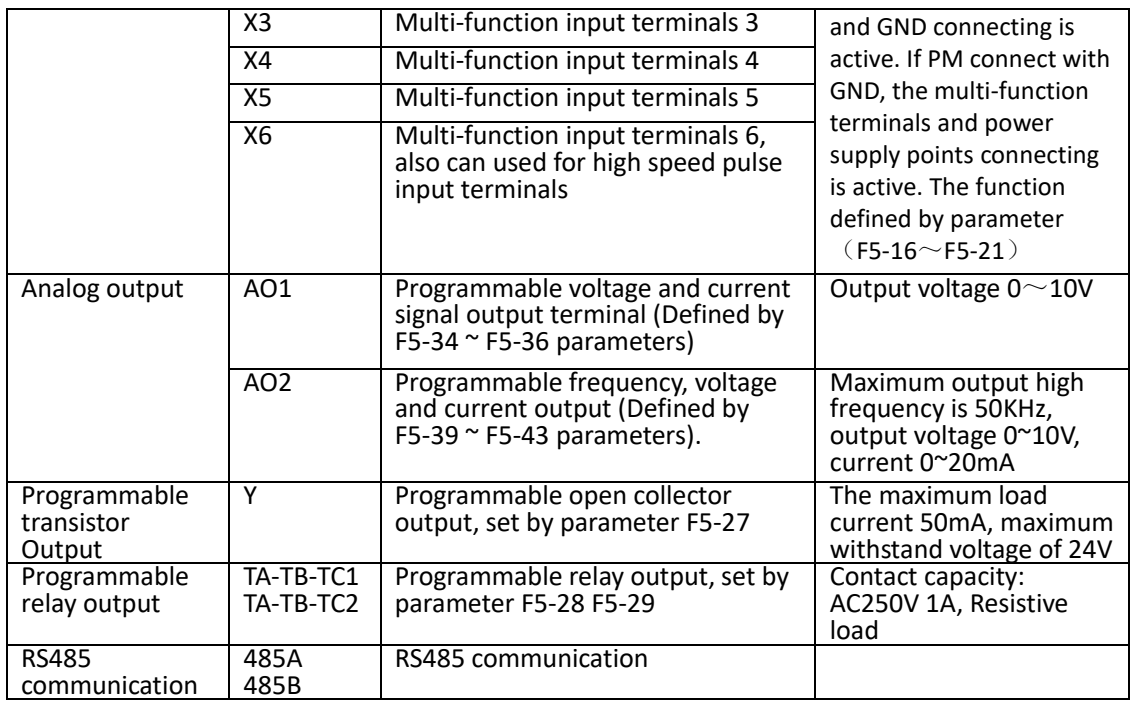

## 3.6.3.Jumper Description

#### **SW1 Dial switch**

Switch on the 0  $\degree$  10V, while setting [F5-39] = 0, AO2 output 0  $\degree$  10V. Switch on the 4  $\sim$  20mA, while setting [F5-39] = 0, AO2 output 0  $\sim$  20mA. Switch on the PWM, while setting [F5-39] = 1, AO2 output pulse signal.

#### **SW2 Dial switch**

Switch on the 0  $\degree$  10V, AI2 input 0  $\degree$  10V. Switch on the 4  $\sim$  20mA, AI2 input 0  $\sim$  20mA.

# **Chapter 4. Simple parameter list**

#### **Table Symbol Description:**

 $\vec{x}$  - indicates that the parameter can be changed in the process of stopping and running.

 $\times$  - indicates that the parameter can be changed in stop mode, can not be changed during running;

\* - Indicates that the initial parameters related to the drives model

#### 1.F0. parameters for basic running control

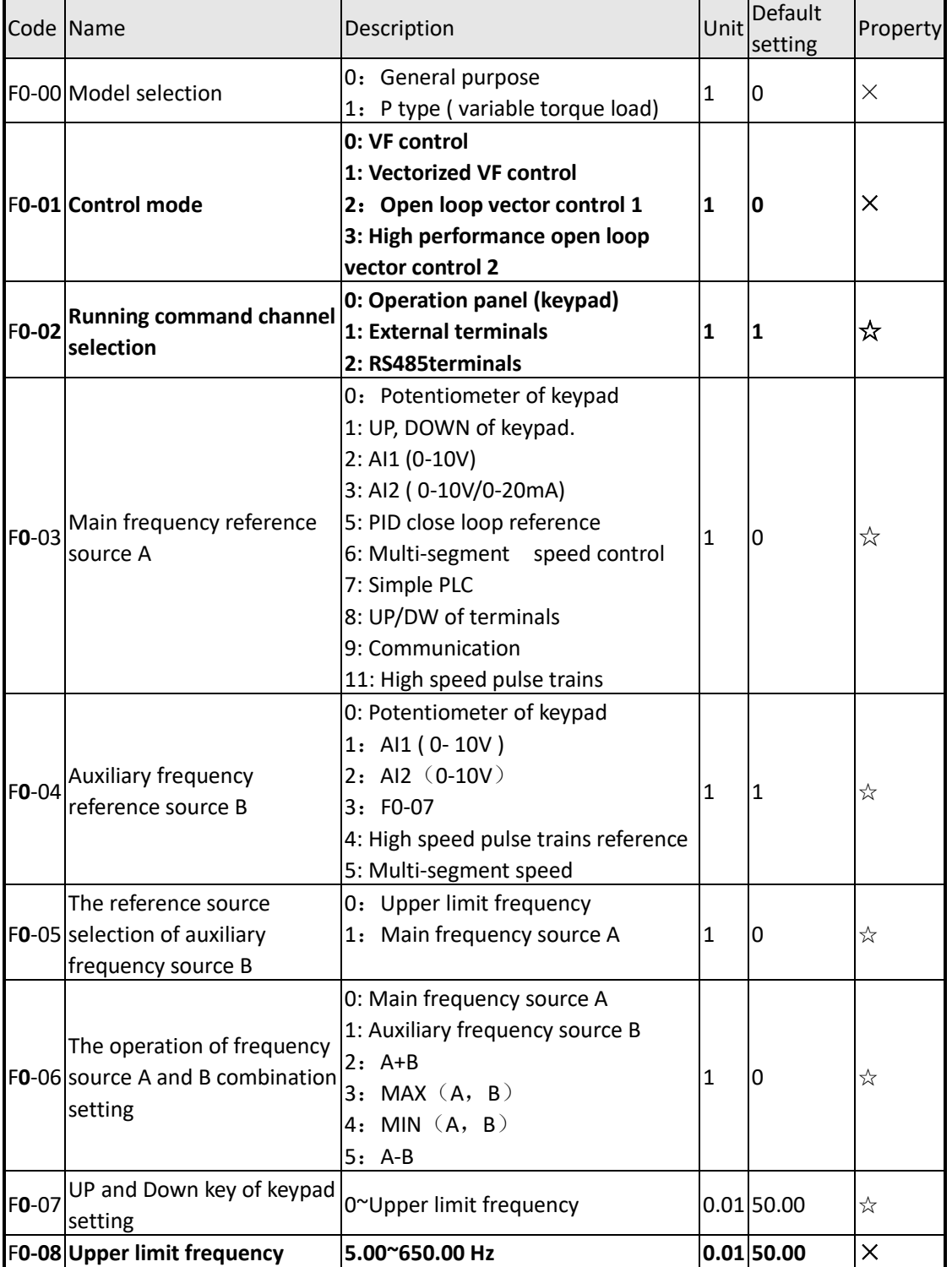

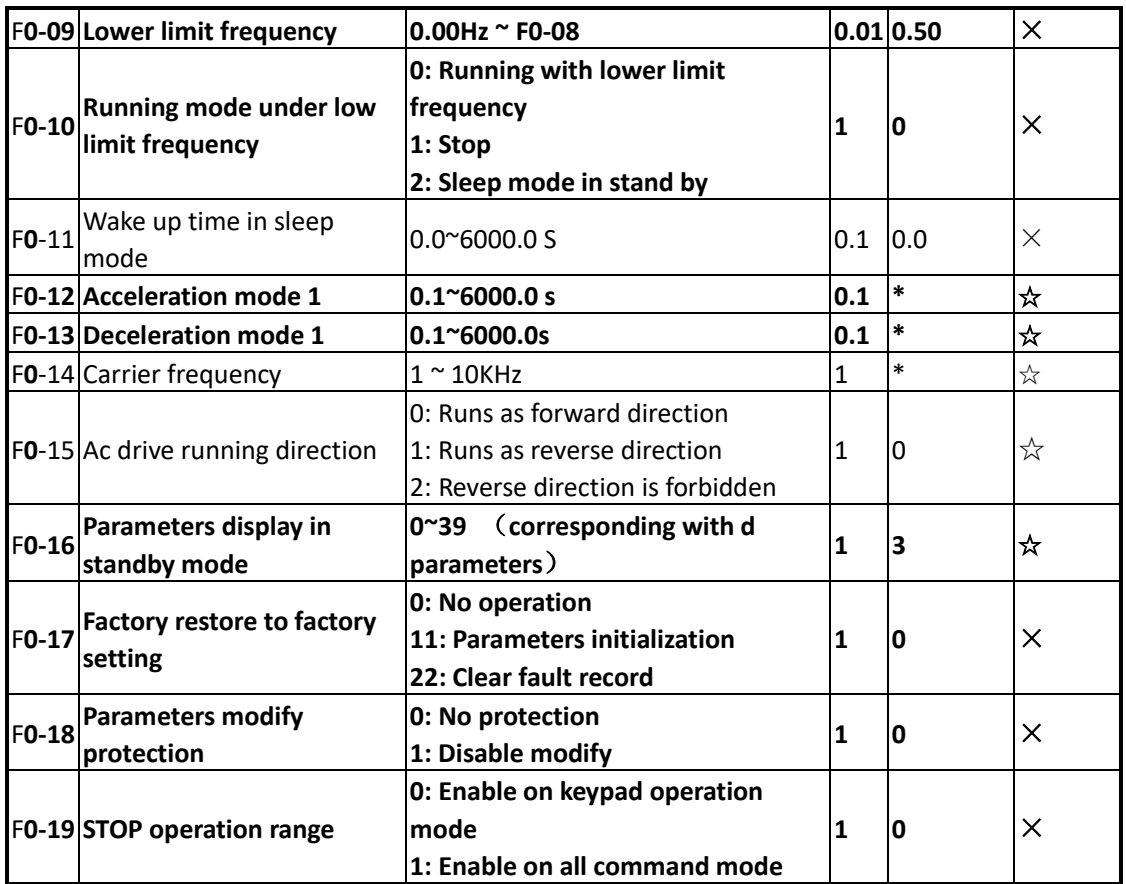

## 2.P1 parameters for start and stop parameters

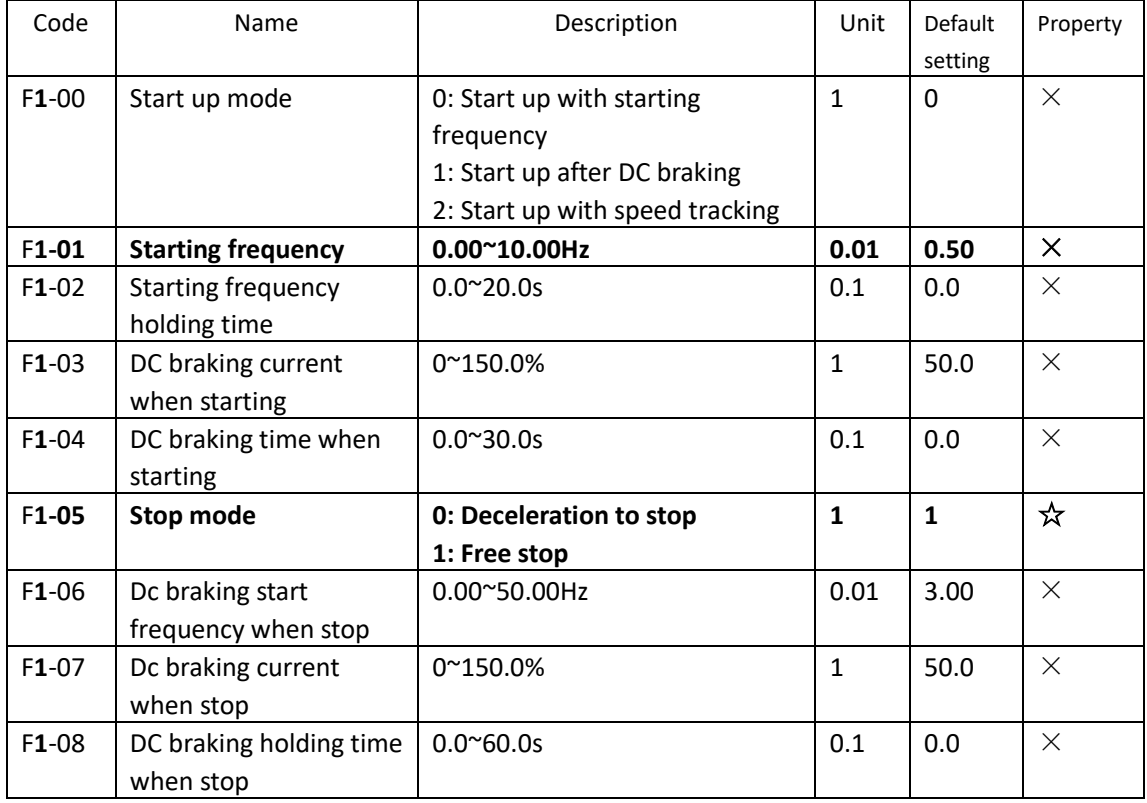

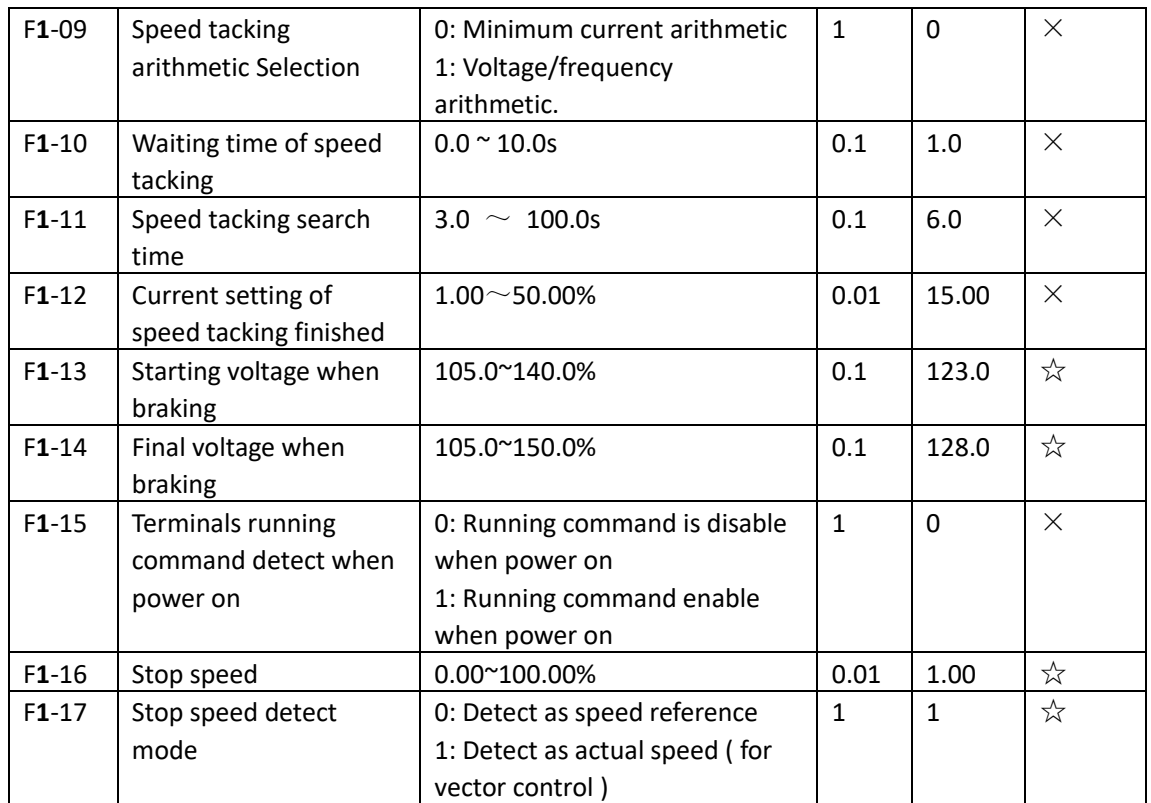

#### 3. F2 motor parameters group

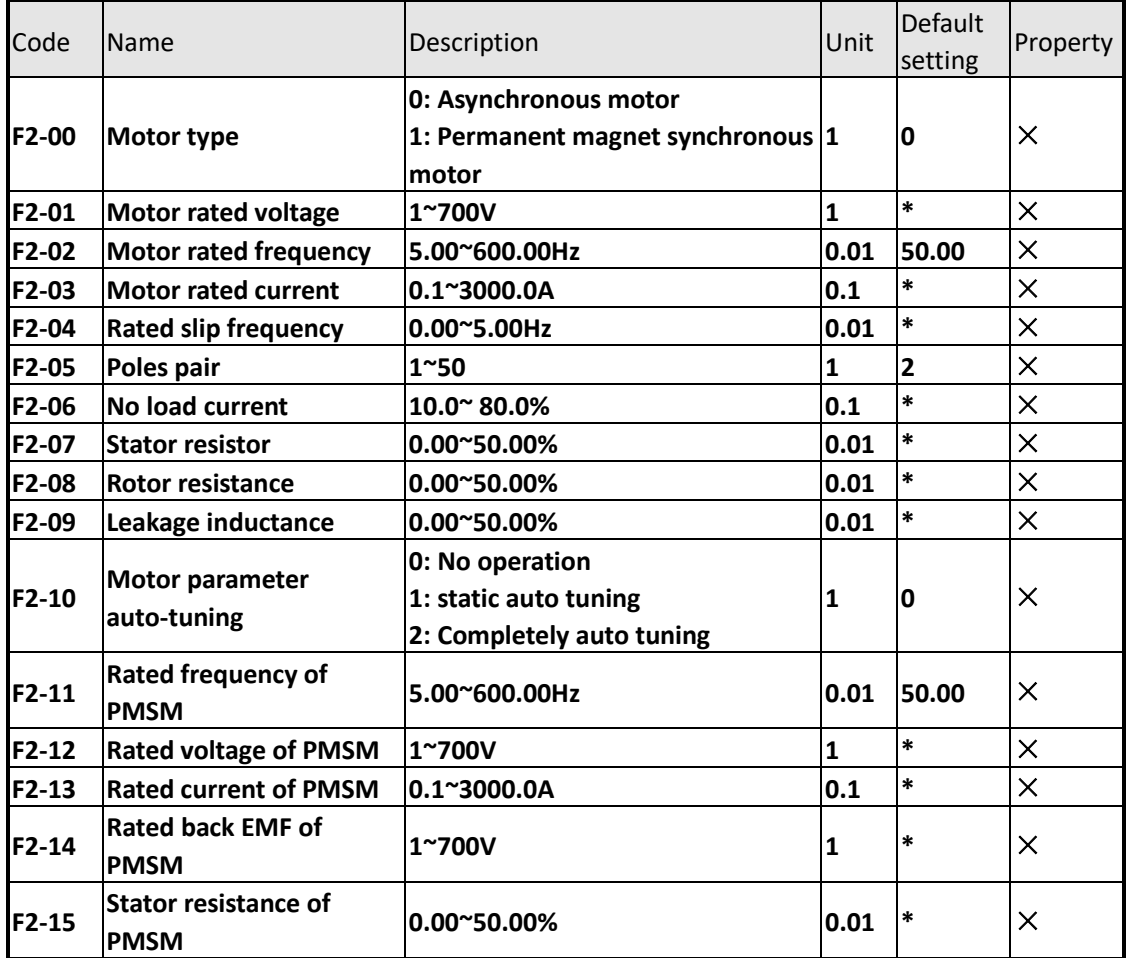

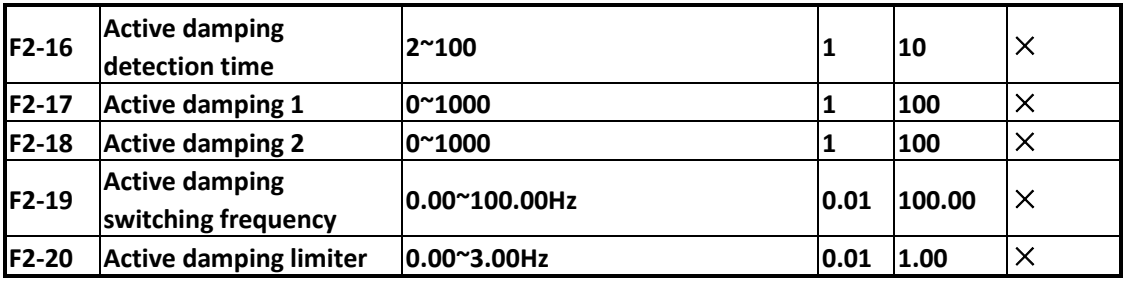

PMSM stands for Permanent magnet synchronous motor

## 4.P3 group parameters for Vector control and V/f control

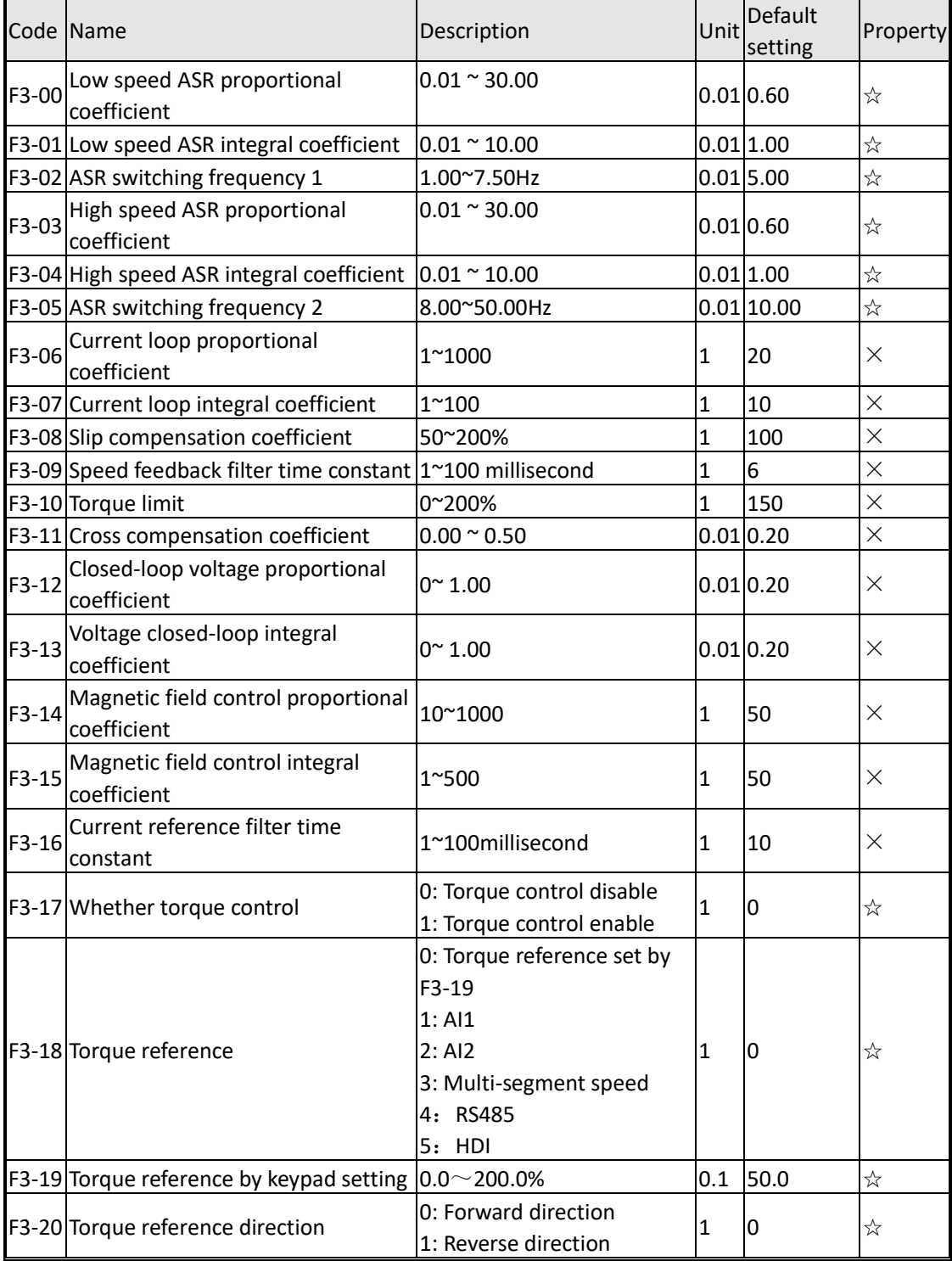

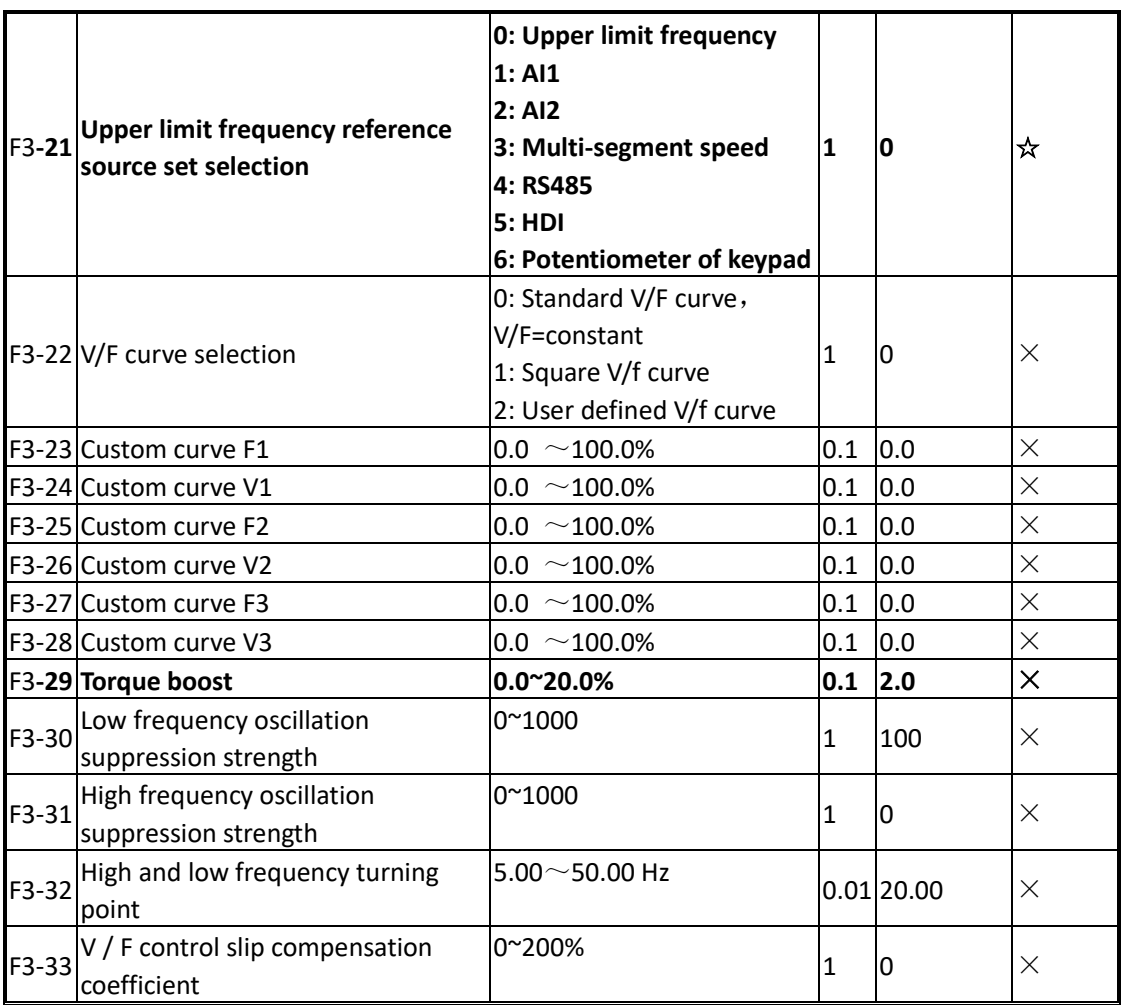

## 5.P4 group parameters for auxiliary running control

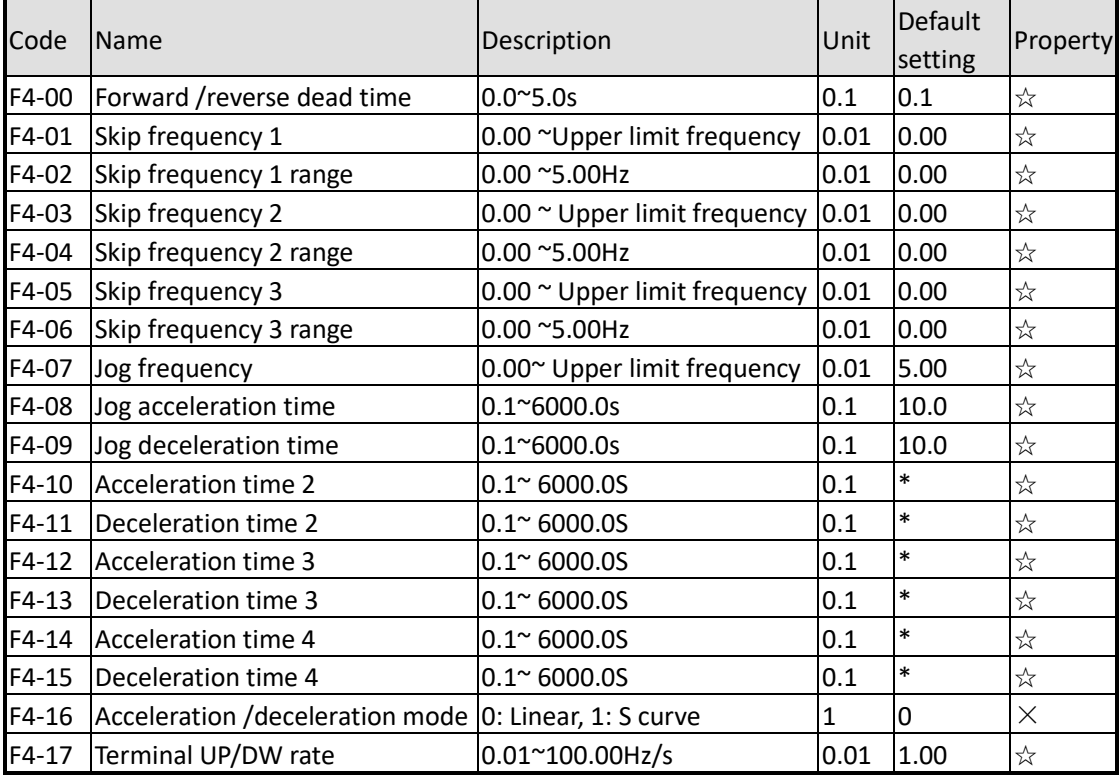

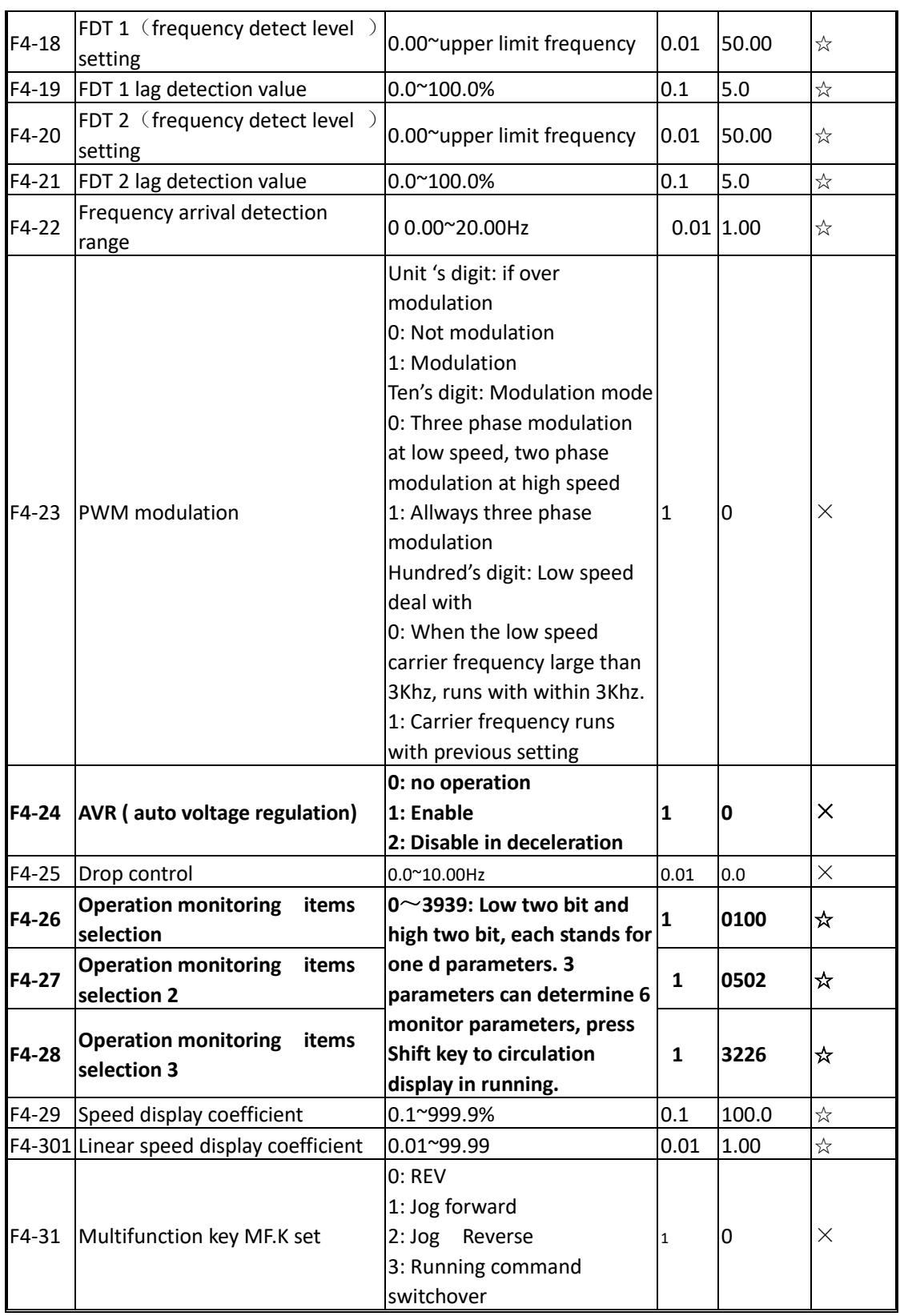

# 6.F5 group parameters for external terminals input and output

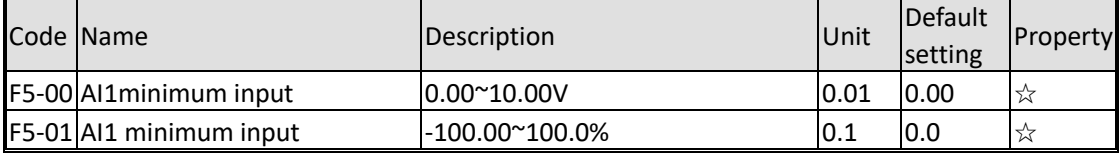

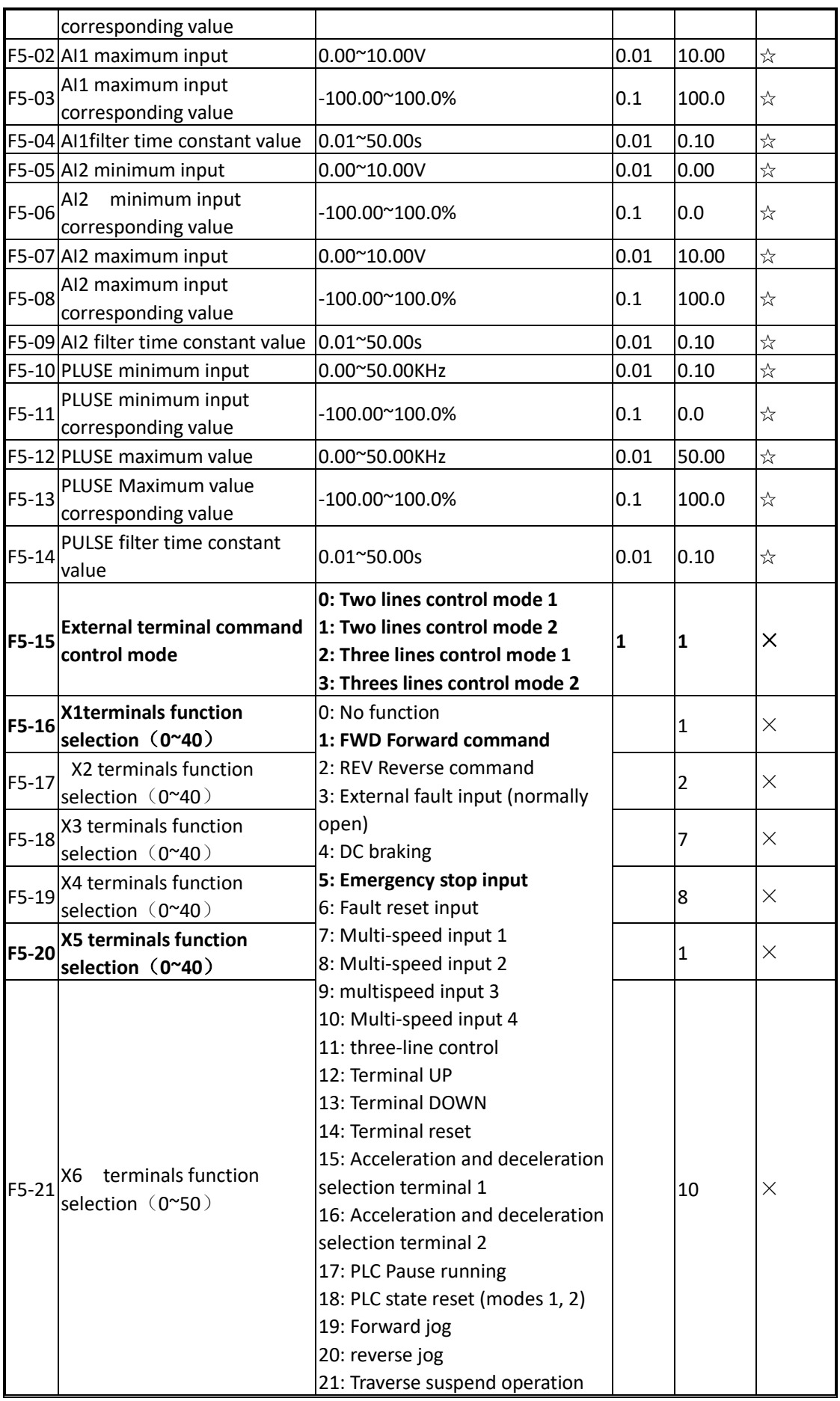

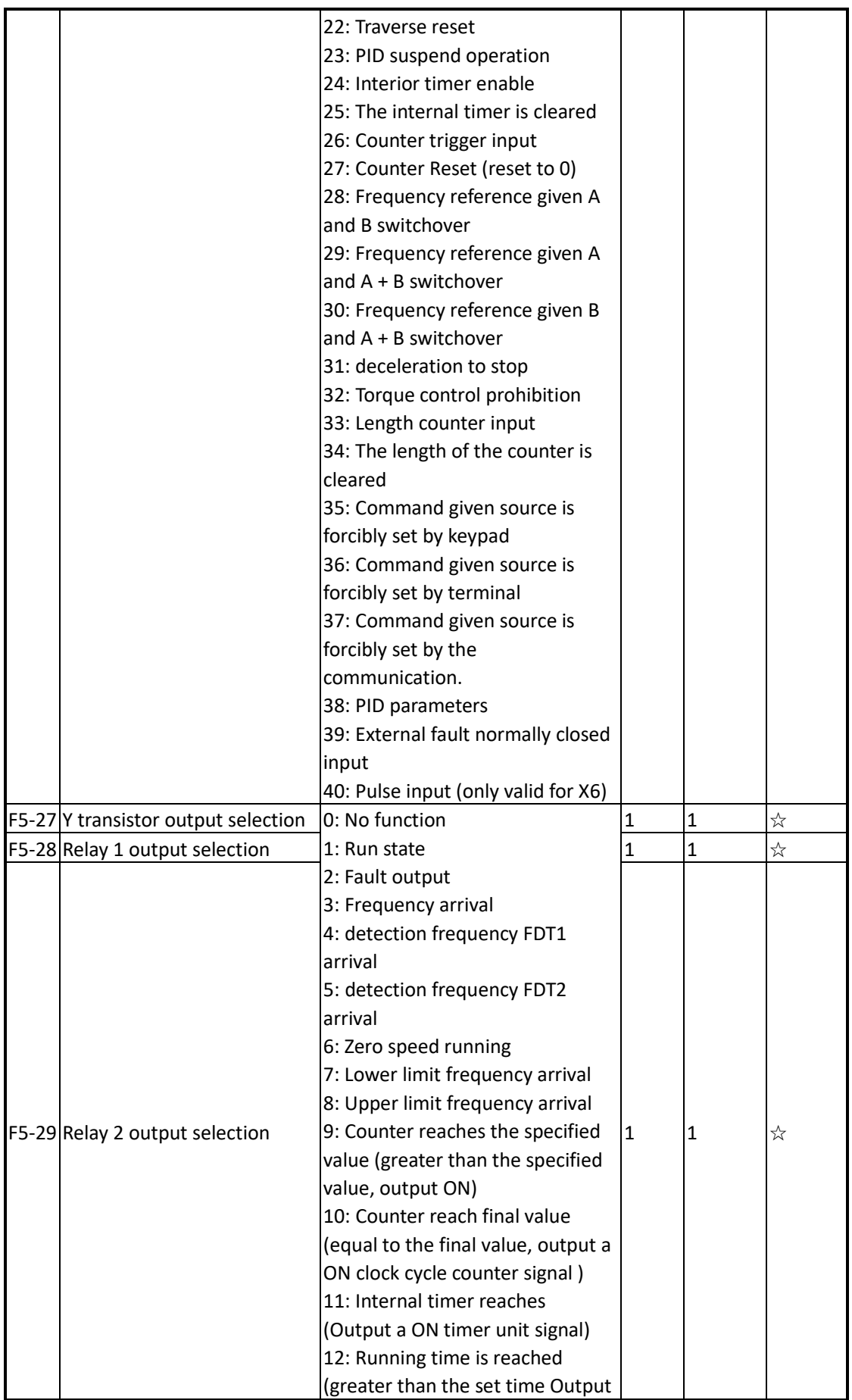

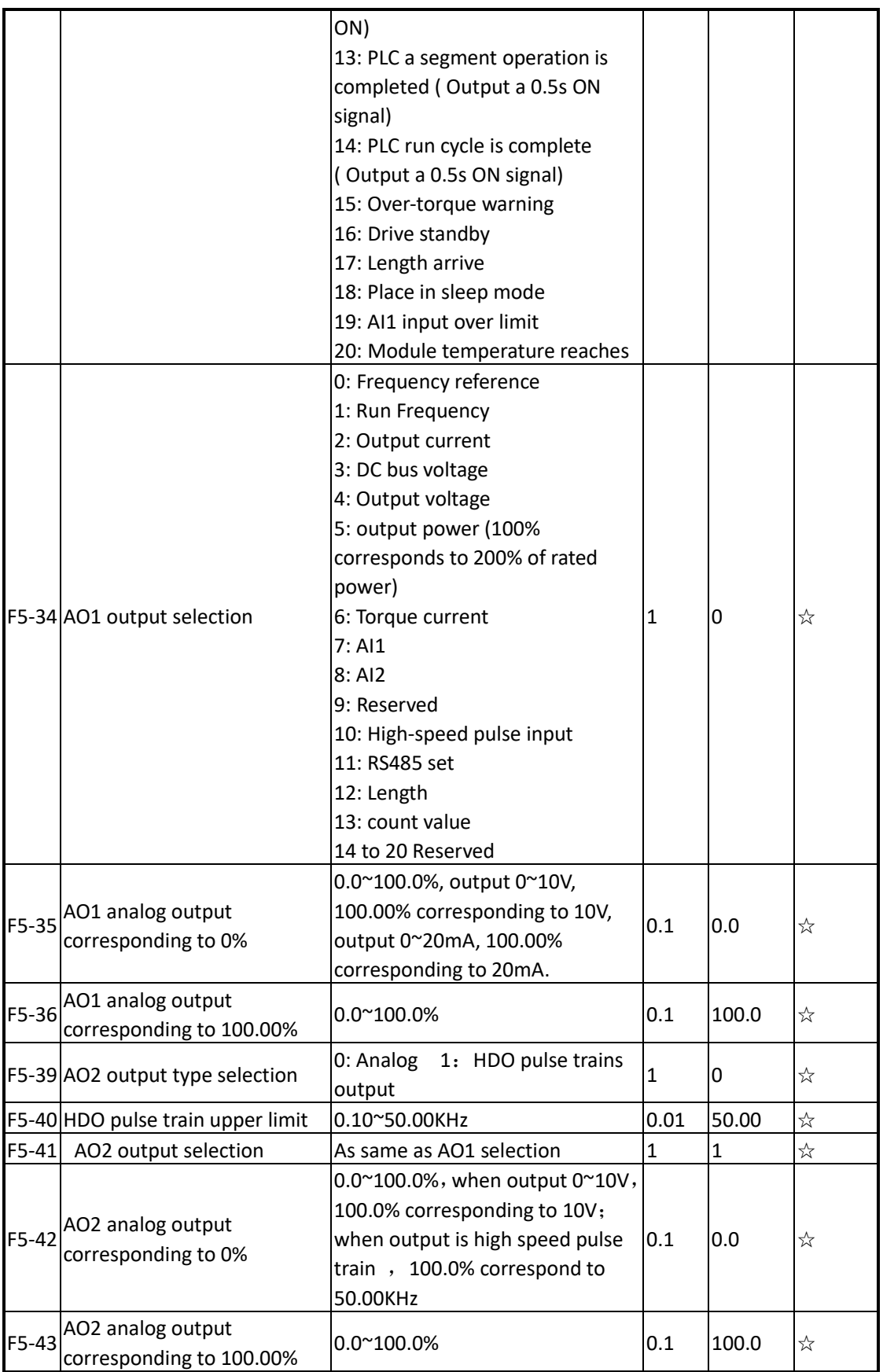

## 7.F6 group parameters for PID control

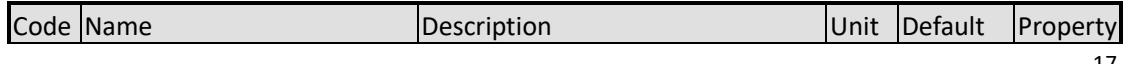

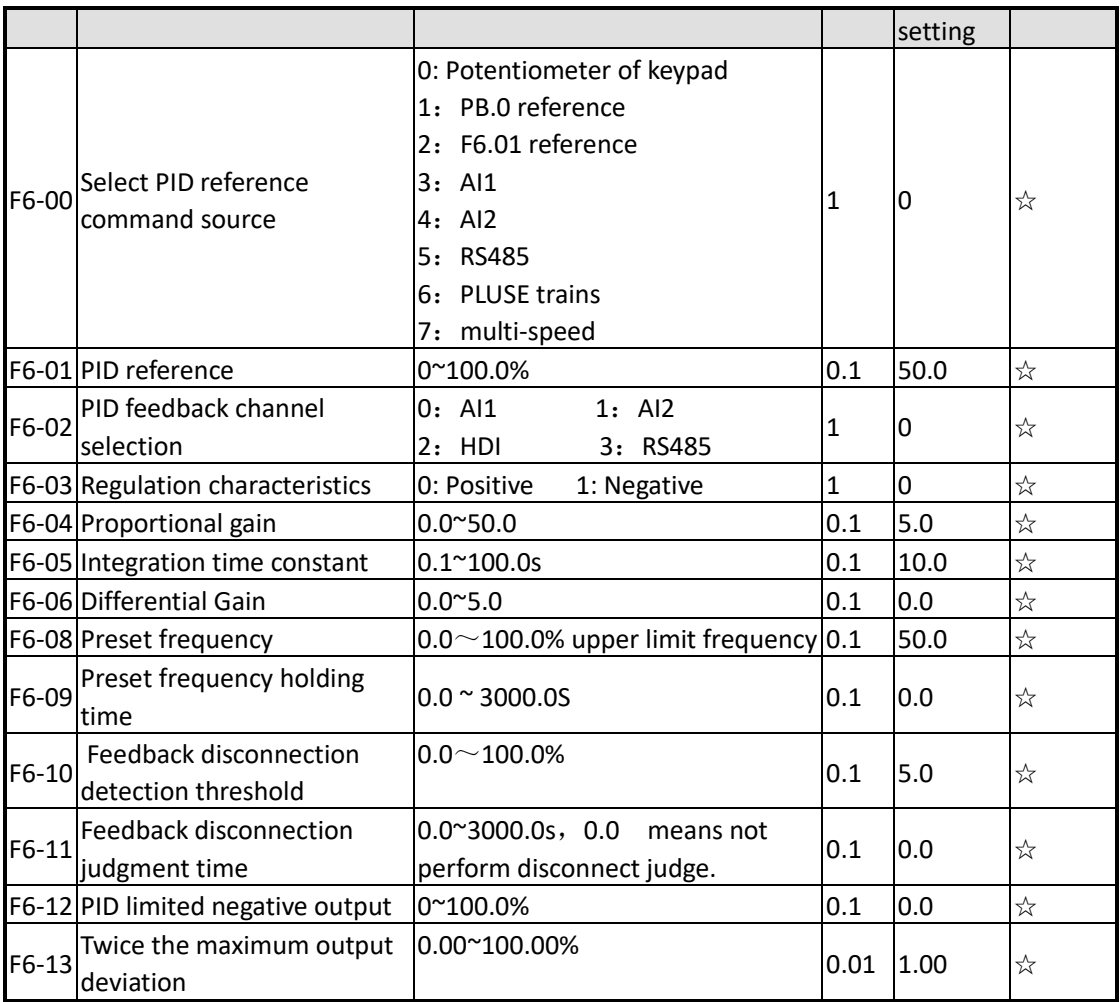

## 8.F7 group parameters for multi-speed and simple PLC control

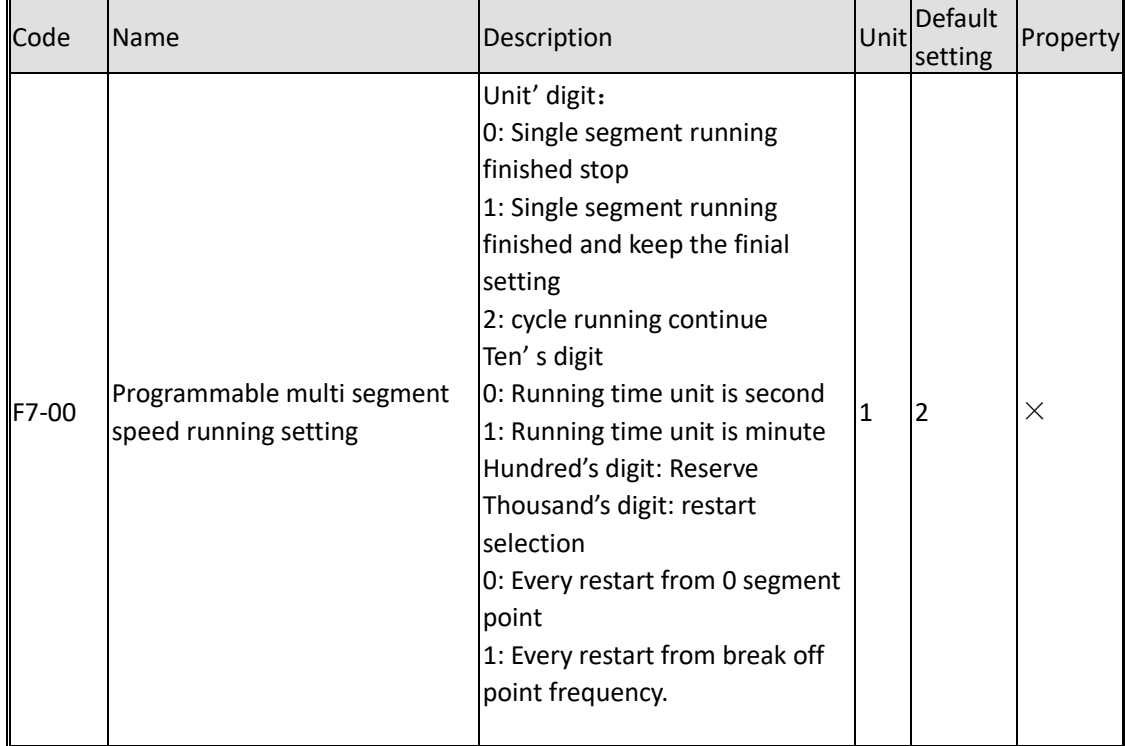

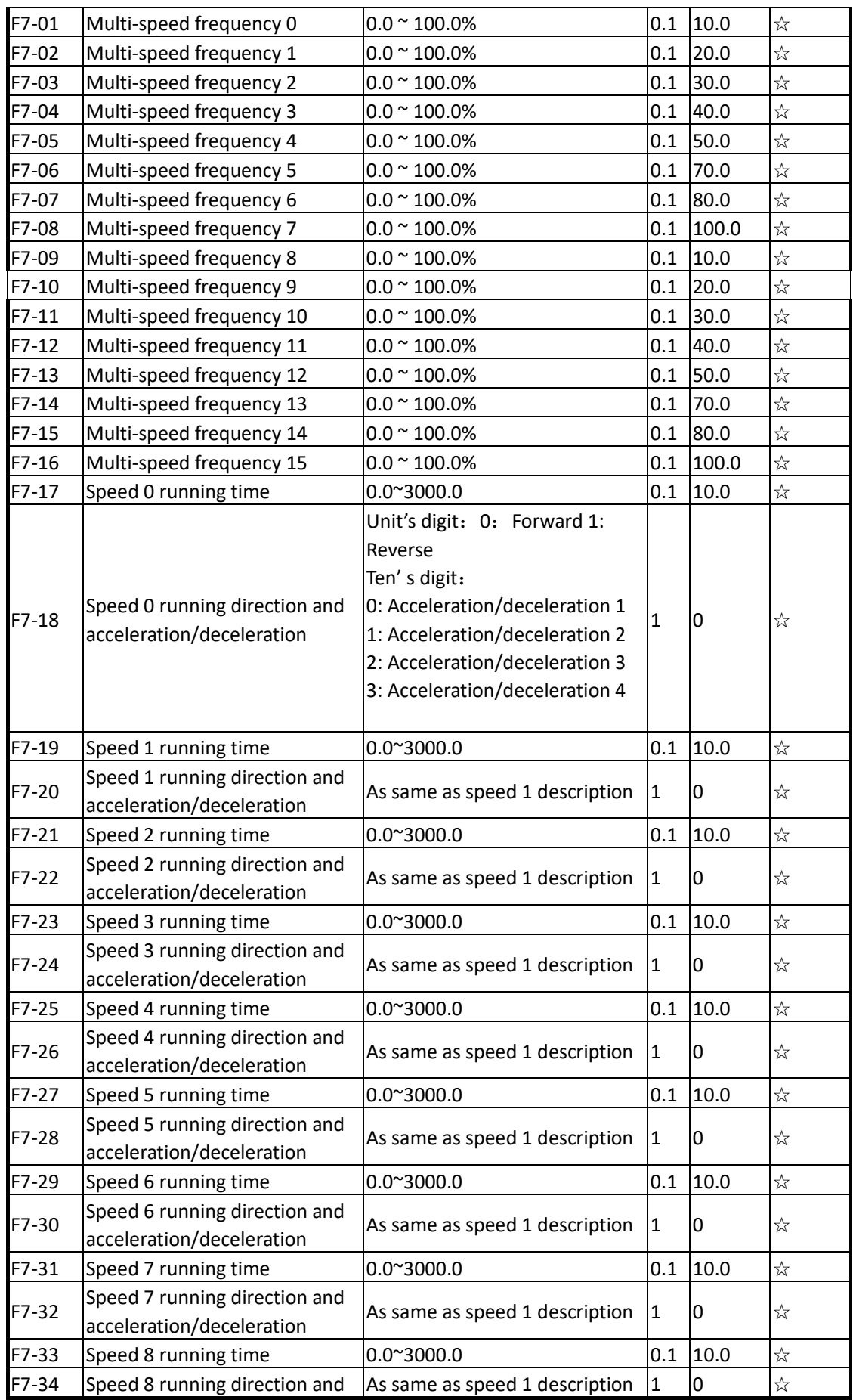

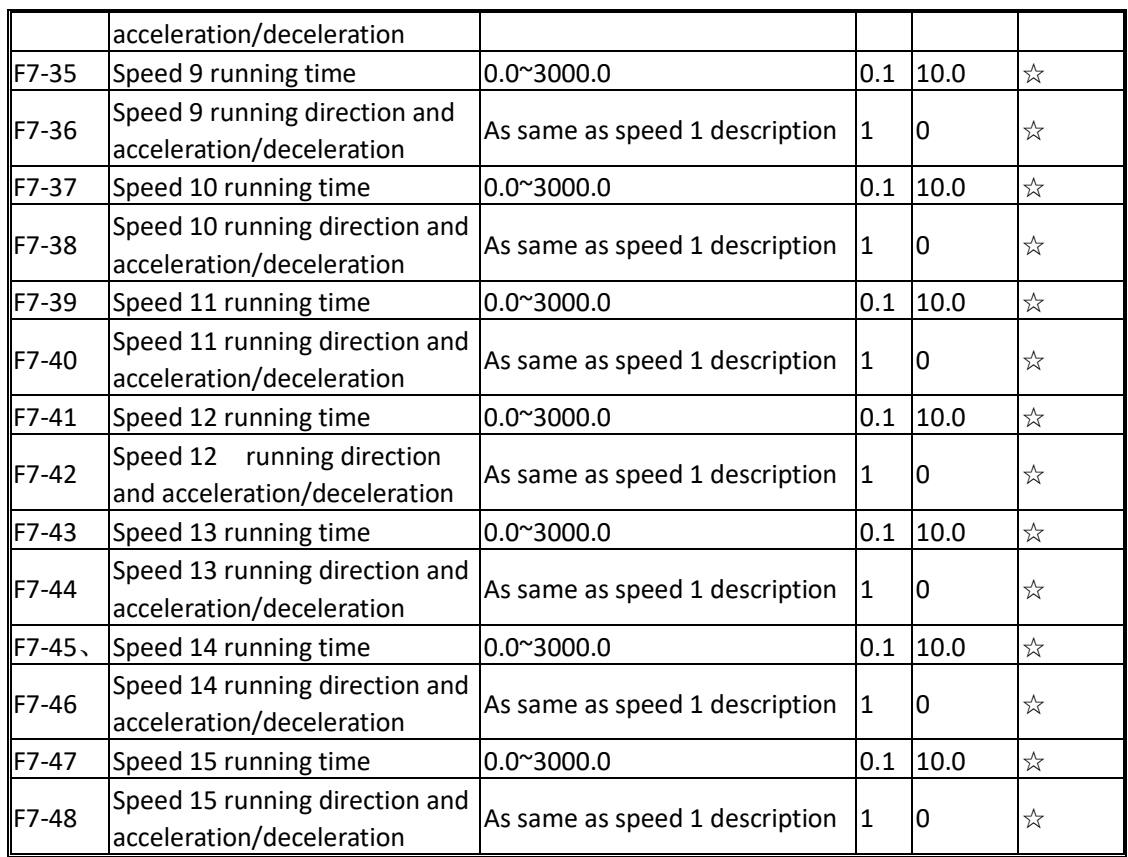

## 9.F8 group parameters for communication

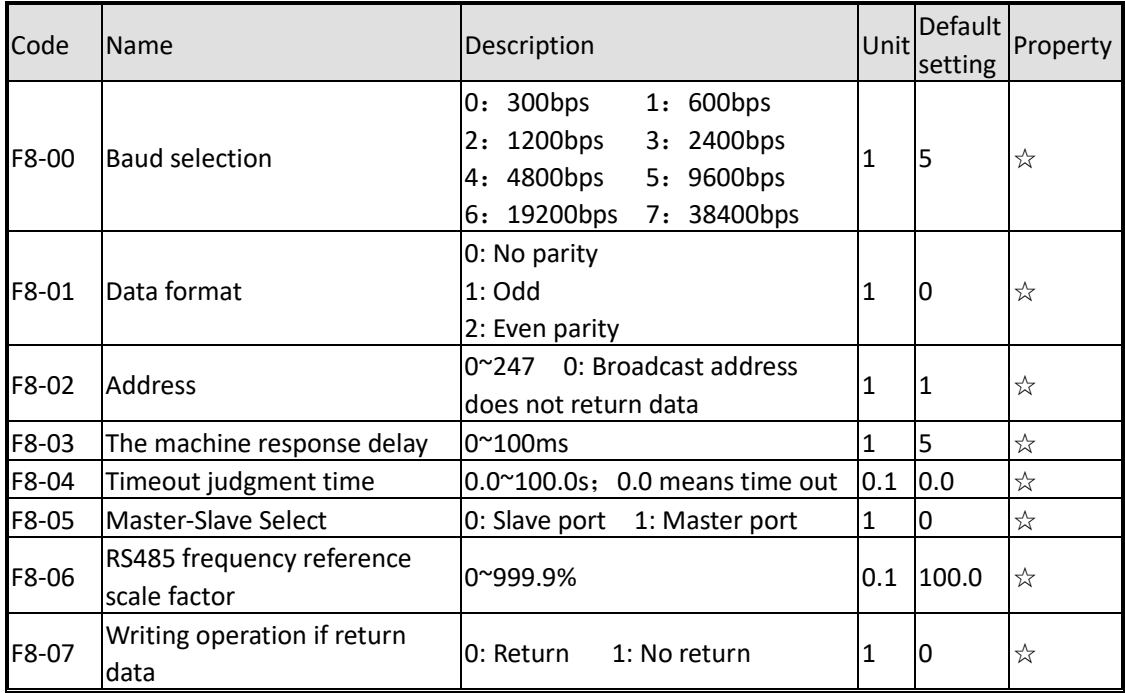

## 10. Advanced F9 group parameters

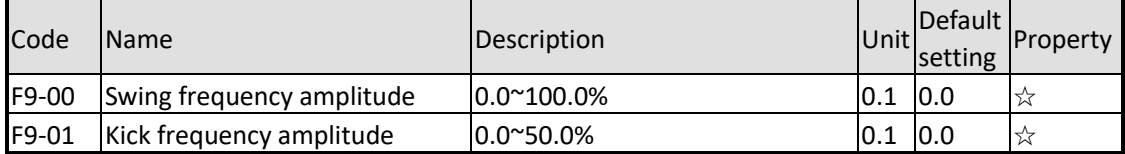

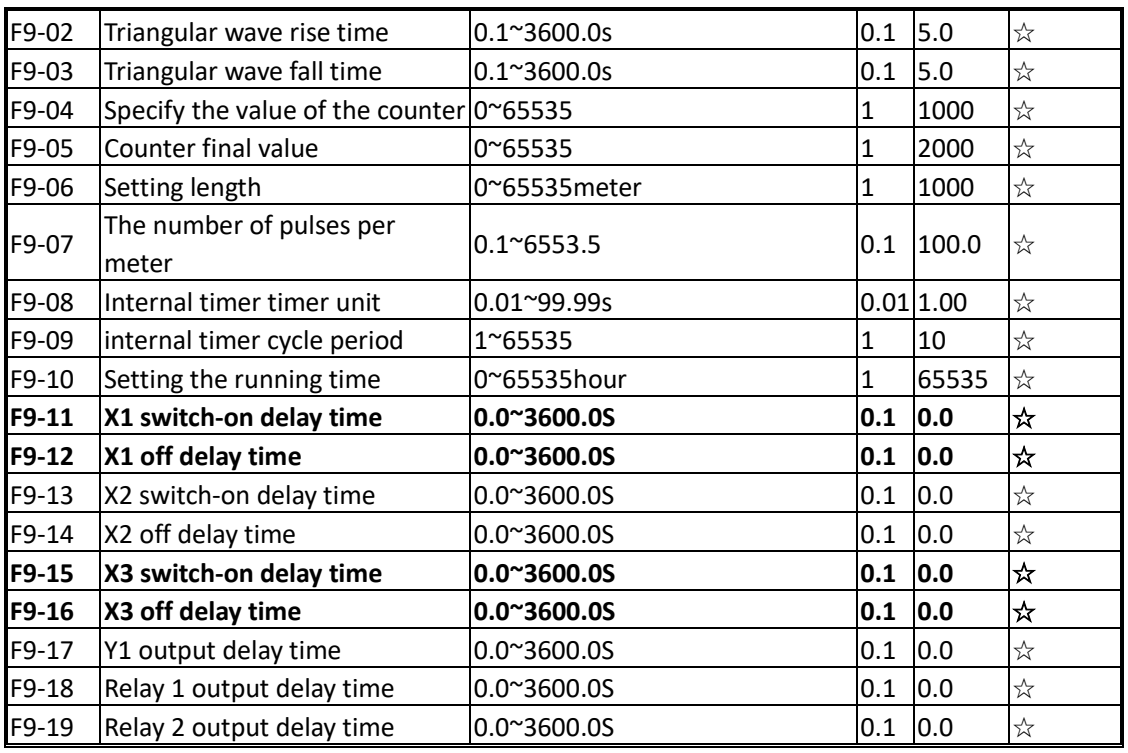

#### 11. FA Enhanced parameter group

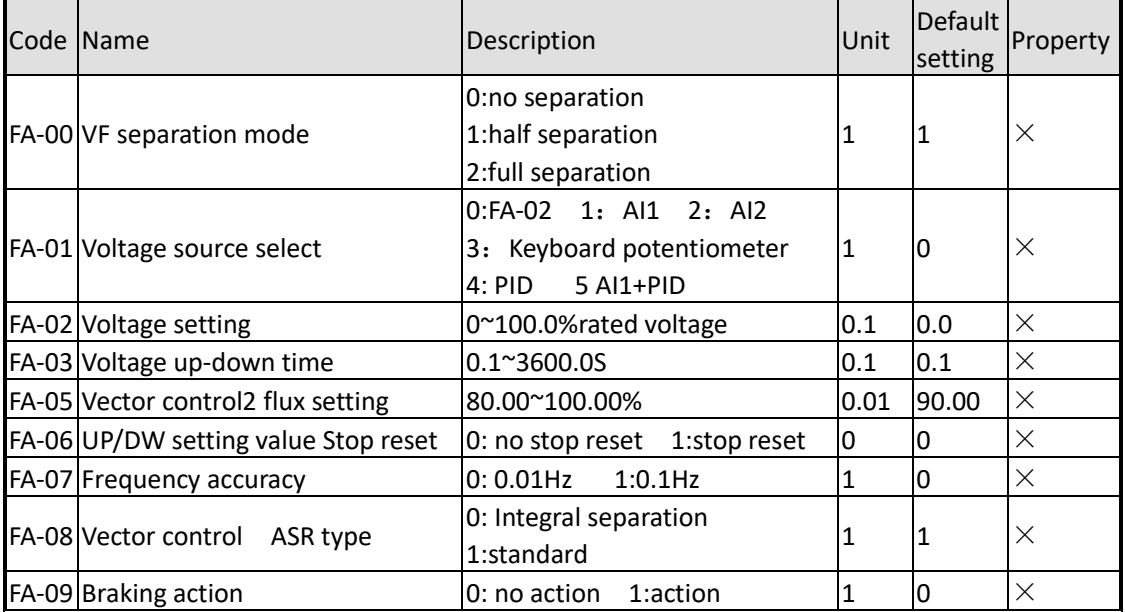

## 12. FB Enhanced PID parameter group

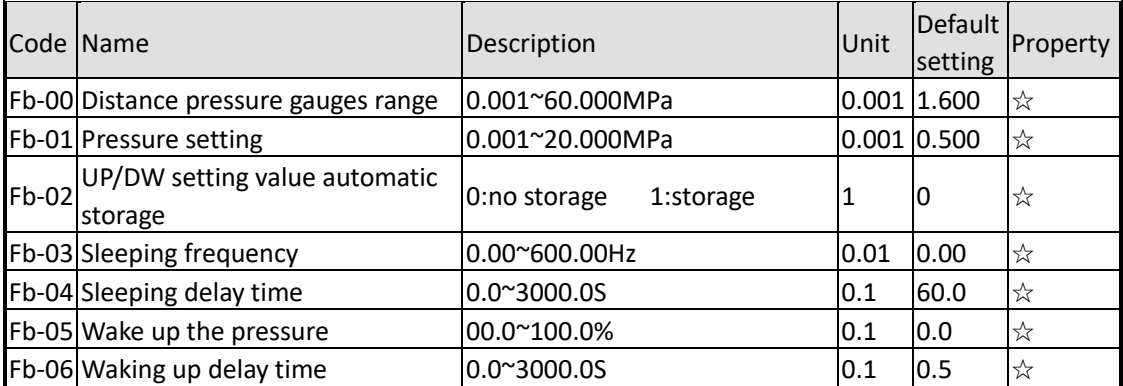

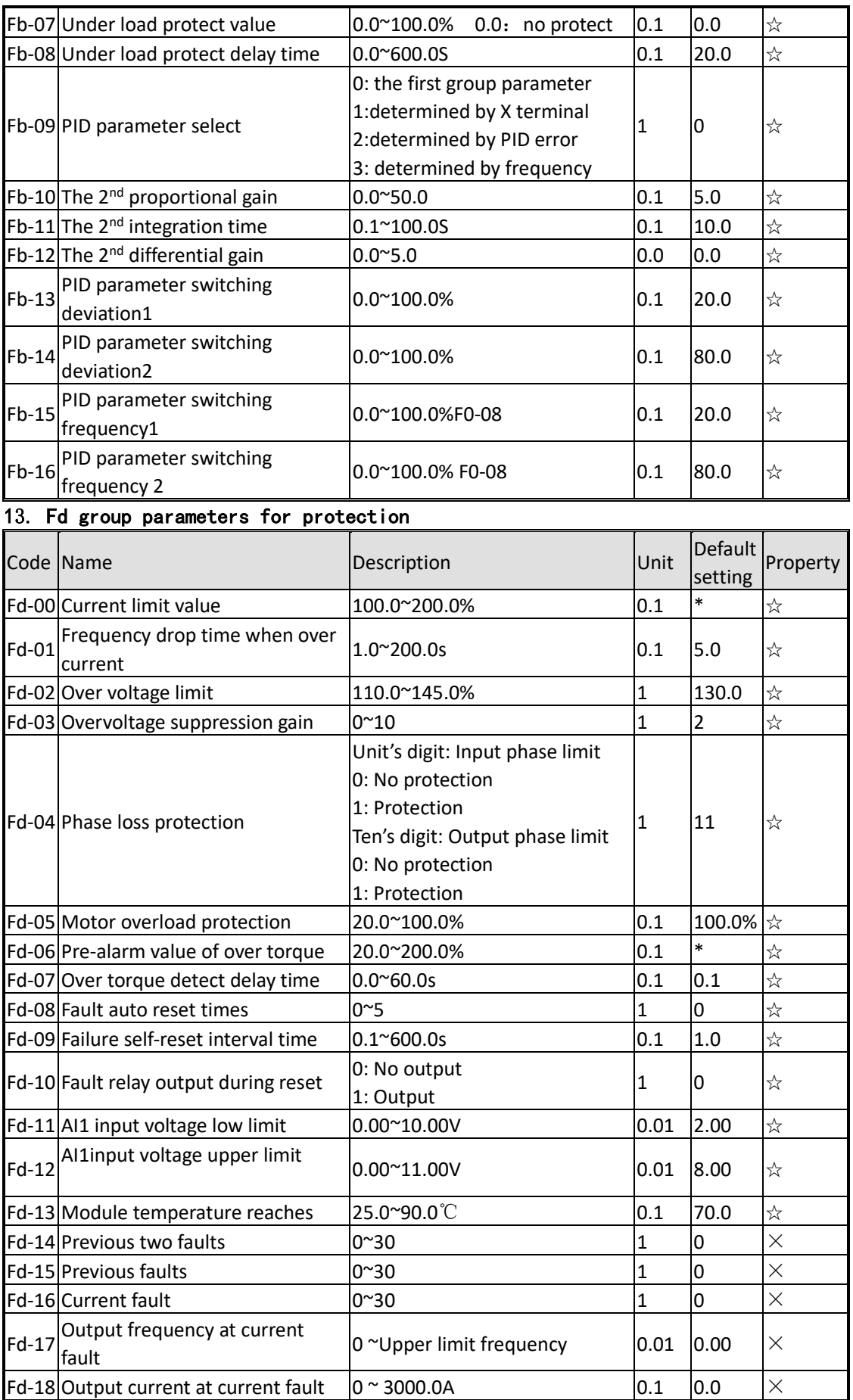

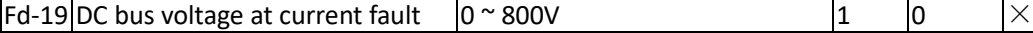

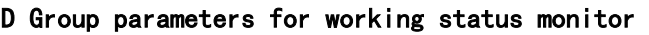

**Note**:**Press shift button of keypad can display output current, output frequency, output voltage, DC bus voltage, DC bus current and input power 6 parameters in circulation in monitor status.** 

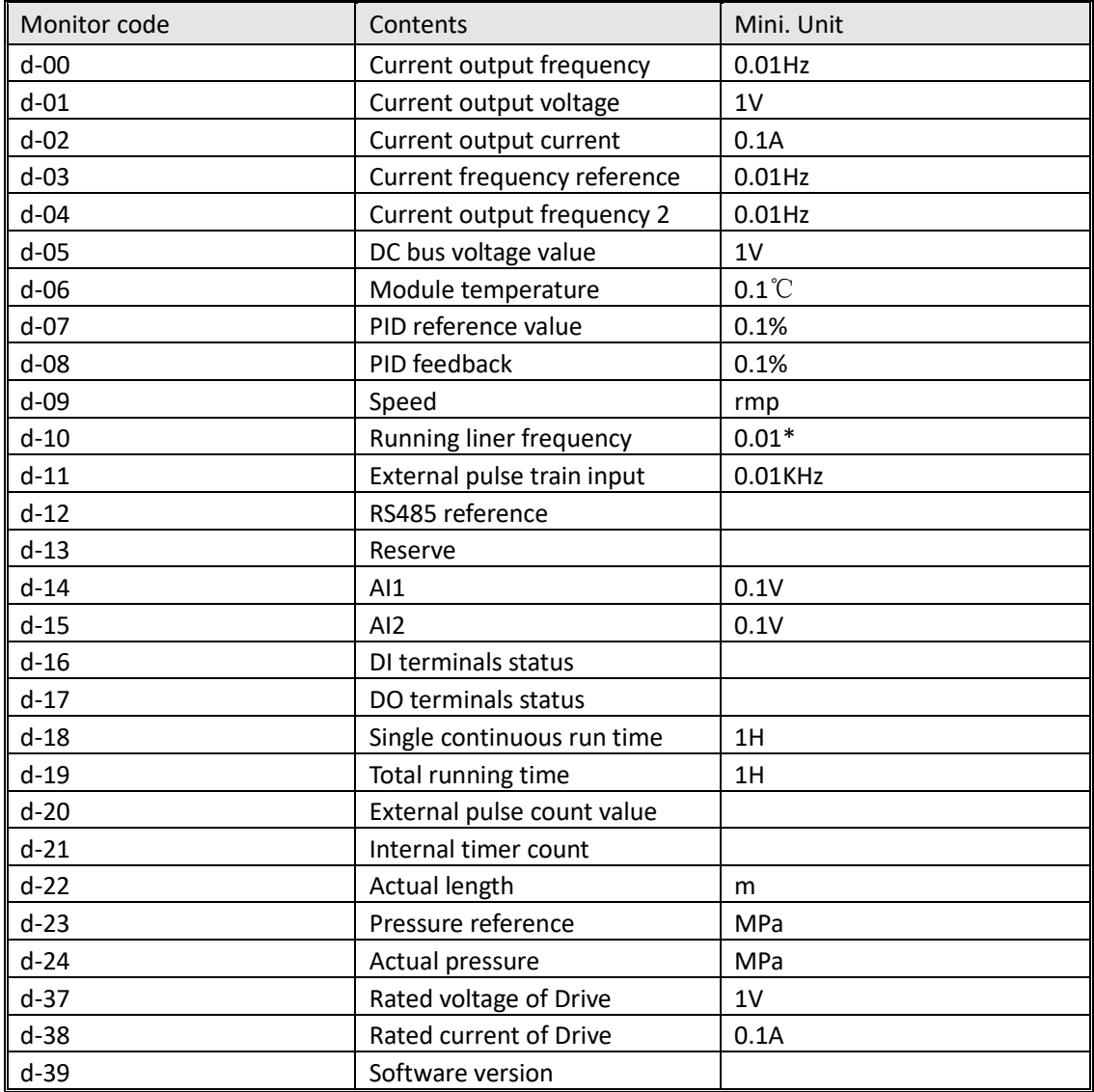

XI input terminals status description: The last three to five digital display digital input status

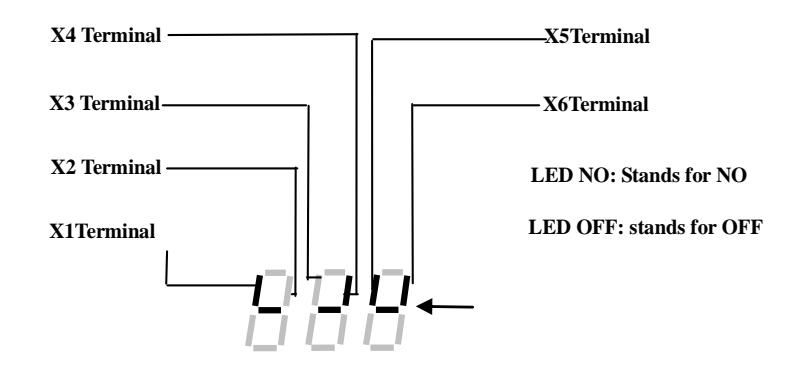

# **Chapter 5. Parameters description in detail**

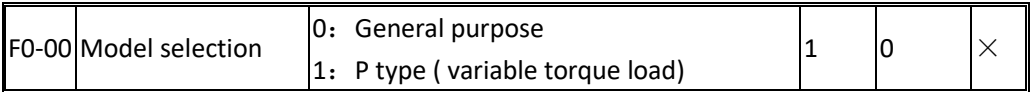

0: Suitable for driving general purpose constant torque heavy load

For heavy load we need select G type models.

1: Suitable for driving fans pumps, etc variable torque light load

The power of P type mode for fans, pumps light load lower than G constant torque model one range.

Note: This value can't change after factory leaving.

For some fans pumps application, such as boost fans, deep well pump, which load is heavy. Select the AC Drive should according to the actual current.

The tolerance capacitors of G type: 150% rated current for 1 minute, 180% rated current for 2 seconds.

The tolerance capacitors of P type: 120% rated current for 1 minute, 150% rated current for 2 seconds.

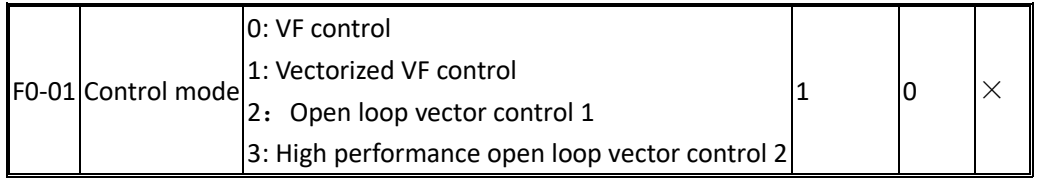

#### **0: V/F control**

No need install encoder, good compatibility and stable running. Suits for the applications, which no high request for loads, and one drive for more than one motors, and motor auto-tuning cannot be performed or the motor's parameters can be acquired through other methods, such as fans, pumps load.

#### **1: Vectorized VF control,**

Do vectorized for V/F control to enhanced control accuracy, stability of control and improved the torque output at low speed. Not sensitive to motor parameters.

#### **2: Open loop sensorless vector control 1:**

Unique method vector control, vector control versatility relatively strong, has steady performance, but the dynamic indicators worse than the high performance open loop vector control 2, insensitive to motor parameters.

#### **3: High performance sensorless vector control 2**

It uses a rotor field oriented vector control, with high static and dynamic performance control, sensitive to motor parameters. This control mode suits for high performance general purpose application without encoder, such as machine, centrifugal machine, drawbench, injection mold machine, etc. one drive only allow to control one motor.

Please configure motor group parameters carefully, and performance ID auto tuning when apply this control mode.

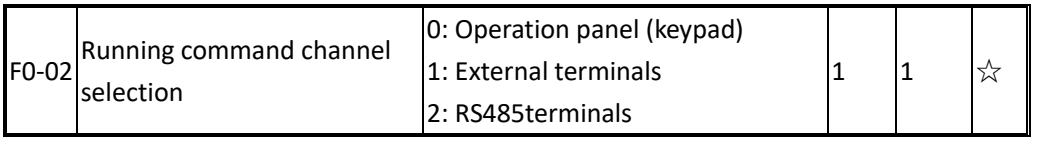

Selects AC Drive running command input channel,

The AC Drive control command includes starting, stop, forward, reverse, jog function.

**0: Keypad (operation panel)**; The running command is controlled by RUN, STOP, MF.K ( through F4-31) by keypad.

**1: External terminals** The running command controlled by multiple function terminals. It can achieved to forward, reverse, Jog, reverse running with two lines or three lines control, see F0-15, F5-15~F5-21 function code in detail.

#### **2: communication command**

The running command is given by communication, see the communication protocol F8 group description.

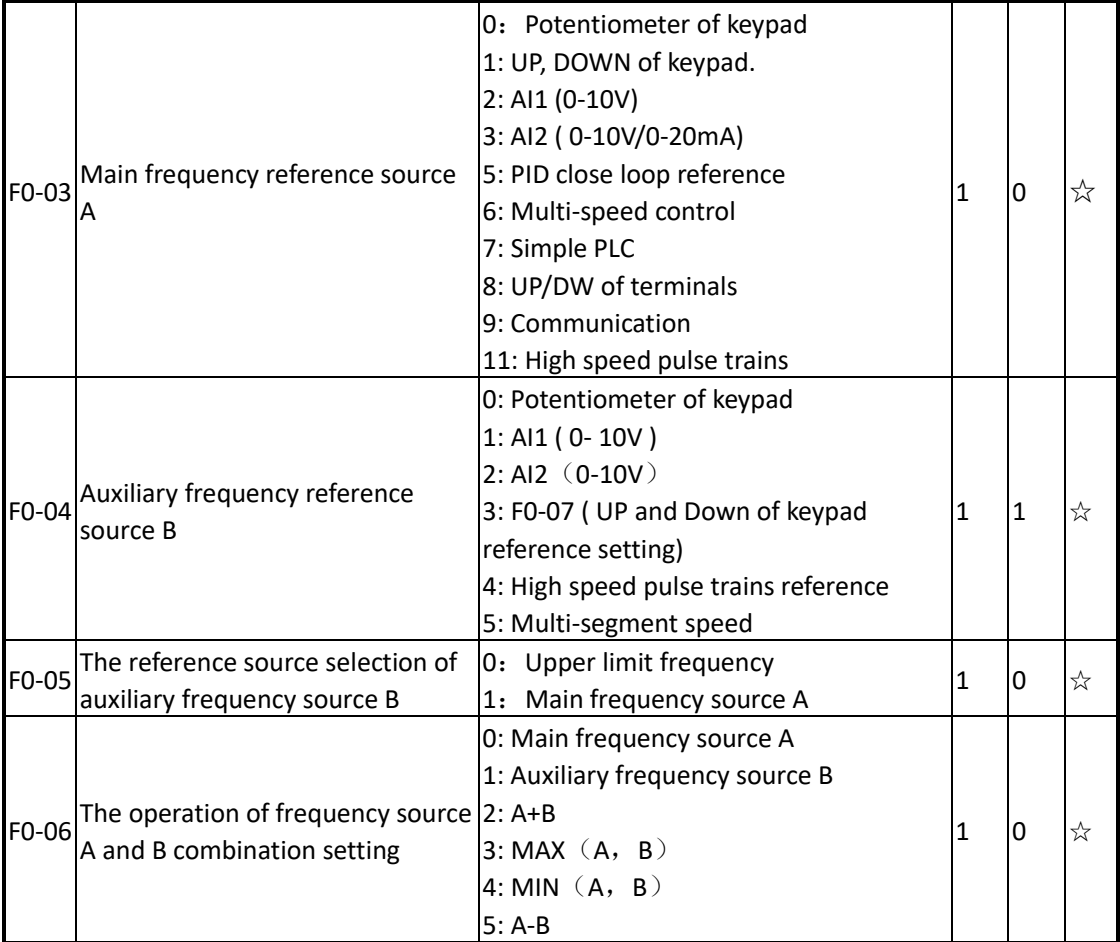

There are two frequency reference source of main and auxiliary reference ( A and B). The user can select frequency reference according actual application request.

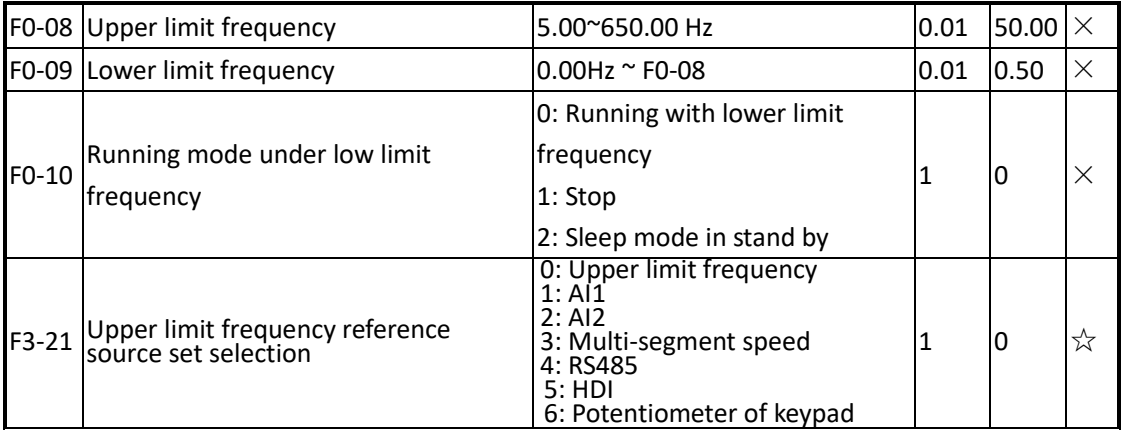

The upper limit frequency is upper limit value of output frequency of AC Drive.

When frequency reference is set by the external analog reference, multiple speed and simple PLC, the given value is percent %, their reference value is upper limit frequency.

Use F3-21 to set the value of upper limit frequency source.

F0-09, lower limit frequency used to defined lower limit output frequency of AC drive. F0-10 running mode selection used to select stop, running and go to sleep mode when output

frequency is lower than F0-09.

Note: If F0-10 set for 1, Ac drive stop when output frequency lower than F0-09. It request confirm STOP command again to start Ac drive when control by terminals or RS485 mode, when starting command is open.

If controlled by keypad or pulse terminals, it need trigger starting signal again to start AC drive. In terminals control mode, only terminals signal is disable, and enable again to make AC drive start again.

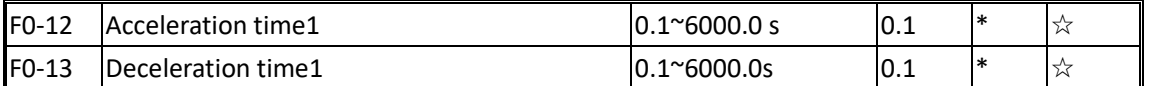

Acceleration time is the output frequency from 0Hz to motor rated frequency ramp up time.

Deceleration time is the output frequency from motor rated frequency to 0Hz ramp down time.

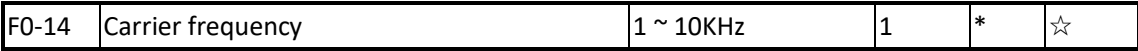

Carrier frequency mainly affects the operation of the audio noise and thermal effects. When the ambient temperature is high, the motor load is heavy, it should be appropriate to

reduce the carrier frequency in order to improve the thermal characteristics of the Ac drive.

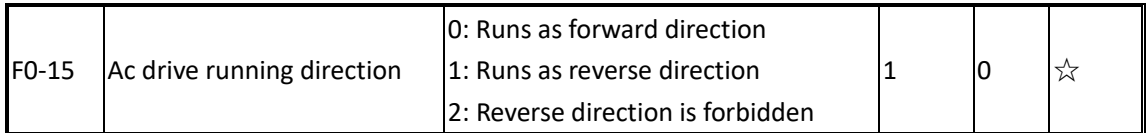

This parameter is used to change the AC drive output direction, thereby to check the motor running direction as well.

0: Running direction as same as setting

1: Running direction is reverse as setting.

2: Reverse running direction is forbidden.

#### **If the output frequency is big, but output water yield is low in good sunlight condition, please used this parameters to change pump running direction or change motor wiring phase.**

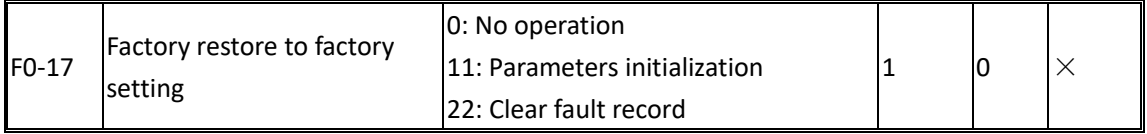

To modify the parameters of the AC drive to factory default.

0: No operation

11: Parameters initialization, restore all parameters setting back to default setting.

22: Clear fault records

#### **Note: Set F0-00 ( AC drive modes G/P type selection properly ) according to the actual situation before initialization. This parameter can't be restore.**

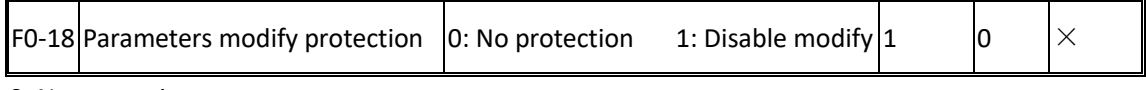

0: No protection

1: All parameters under protection, can't modify. But F0-07 in monitor status can changed by UP and DOWN button of keypad.

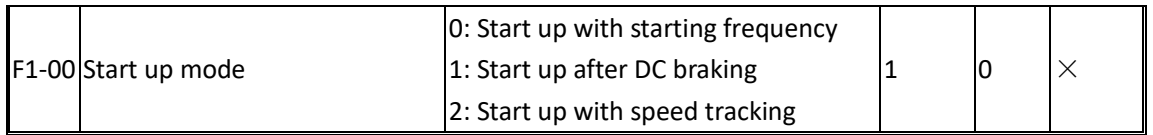

0: Start up with starting frequency F1-01 setting.

1: Performance DC braking first, and then start from still for application which need starting from still.

2: Start up with speed tracking for fans application.

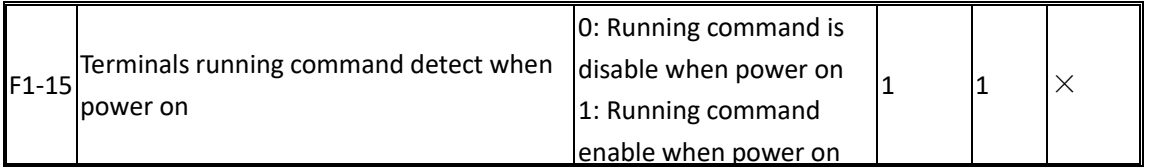

0: Start running command is invalid when power on.

If the running command selection source is terminal control when AC drive power on. Even if terminals command is enable, the AC drive will not response to start, to avoid bring damaged when AC drive staring suddenly. If need start system, user have to disable terminals first and then start it.

1: Starting running command is enable.

Ac drive starts immediately when power on if terminals command is enable.

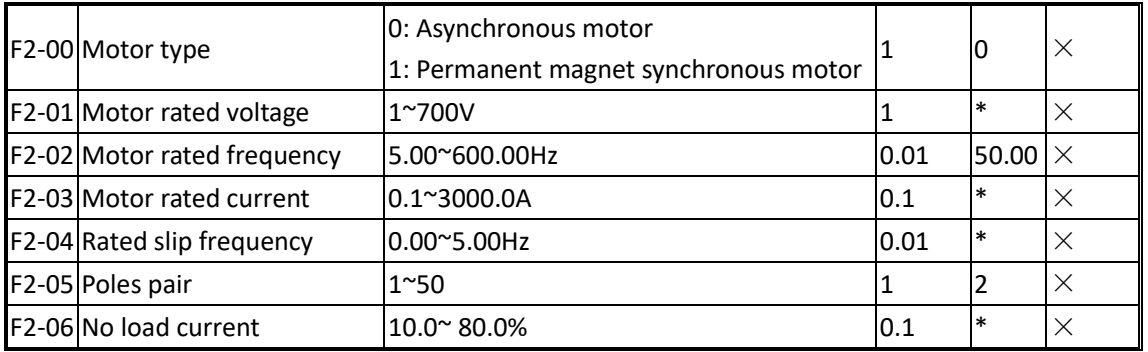

When the asynchronous motor is first time using, the user need to configuration these motor parameters according to nameplate of motor.

Performance sensorless vector control (F0-01 for 2 or3), it must performance motor auto tuning first.

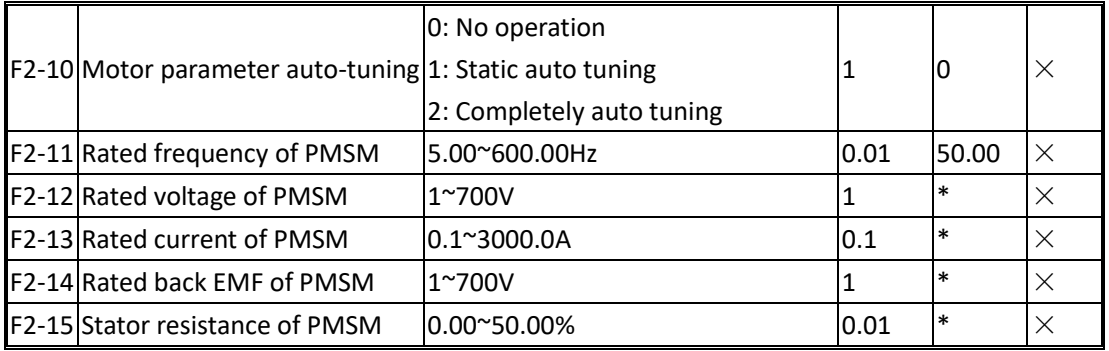

F2-06~F2-09 these parameters in generally can't find in nameplate of motor. Please perform motor auto tuning to get these parameters. only get F2-07 $\sim$ F2-09 from static auto-tuning. If the load can easy disconnect from motor, please to performance completely auto tuning to get accuracy motor parameters.

If the load can't disconnect from motor, set F2-10 for 1 to performance auto tuning.

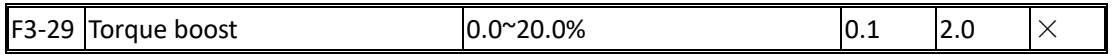

To compensate the low frequency torque characteristics of V/F control, you can boost the output voltage of AC drive at low frequency by modifying F3-29. If the torque boost is set to too large, the motor may overheat, and the AC drive may suffer over current. If set it for 0, it will performance auto torque boost.

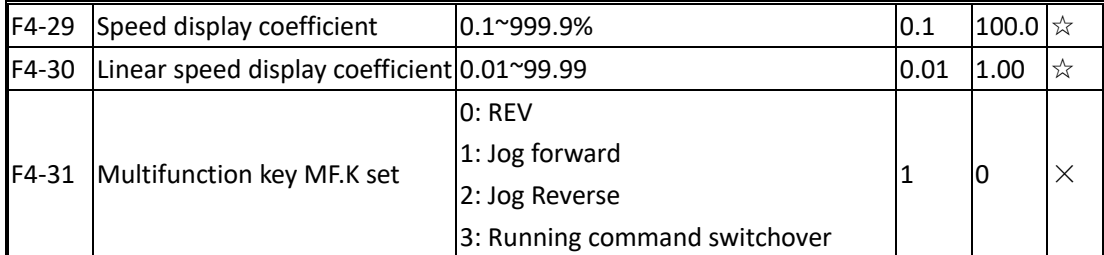

F4-29 Speed display coefficient that used for correct the speed display.

F4-31 used to define the function of multiple function key on keypad.

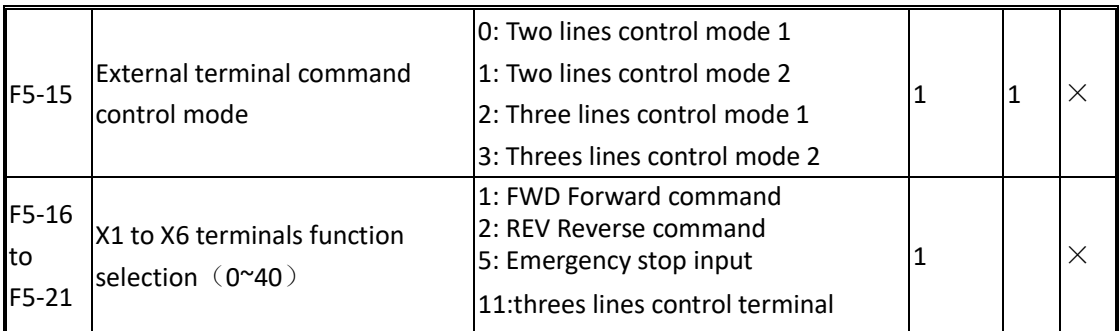

The F5-15 parameter used to select terminals control mode, there are 4 control modes in drives.11

FWD stands for running in forward direction control by external terminal, and marks for FWD. REV stands for running in reverse direction control by external terminal, and marks for REV.

#### 0: Two line control mode 1

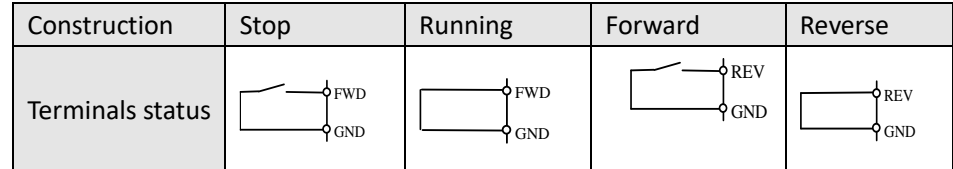

#### 1:Two lines control mode 2

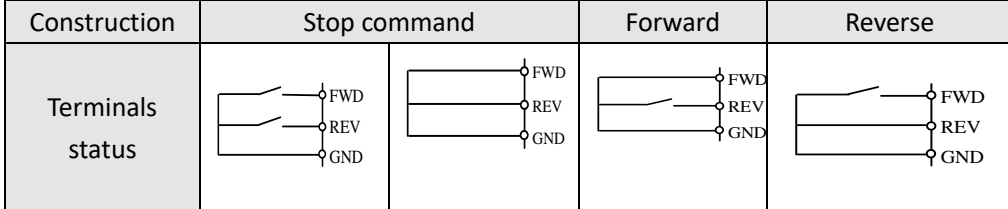

## 2:Three lines control mode 1

It must be defined one input terminal for 3 lines control mode (one of terminals of F5-16 $\sim$ F5-21 set to 11). Refer to the 3 lines control mode as following wiring.

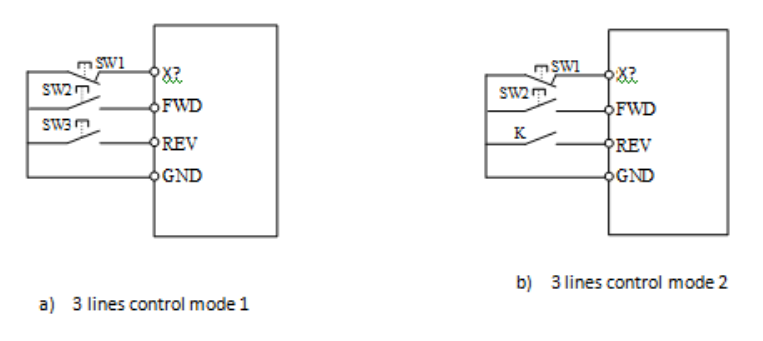

3 lines control mode wiring

X? is programmed for 3 line control, we can take one terminals of  $X1 \sim X6$  (F5-16 $\sim$ F5-21) set to 11. SW1 is drive stop trigger switch. SW2 is forward trigger switch, and SW3 is reverse trigger switch.

#### 3: 3 lines control mode 2.

X? is programmed for 3 line control, we can take one terminals of  $X1 \sim X6$  (F5-16 $\sim$ F5-21) set to 11. SW1 is stop trigger switch, SW2 is forward trigger switch, K is reverse selection switch. If selection X1 for 3 lines control mode, see below wiring diagram.

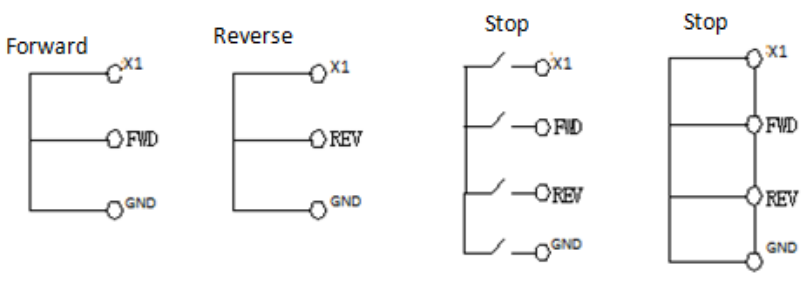

3 lines control mode description

There are X1 to X6 programmable digital input terminals in this drive, used F5-16 to F5-21 parameters to express it.

## **Chapter6. Troubleshooting and Countermeasures**

The below table lists all types of faults of AD30series drive possibly. Before contacting manufacturer for technical support, you can first determine the fault type through following table description and record your treating process and phenomena. If the fault can not be resolved, please seek for the manufacturer service support.

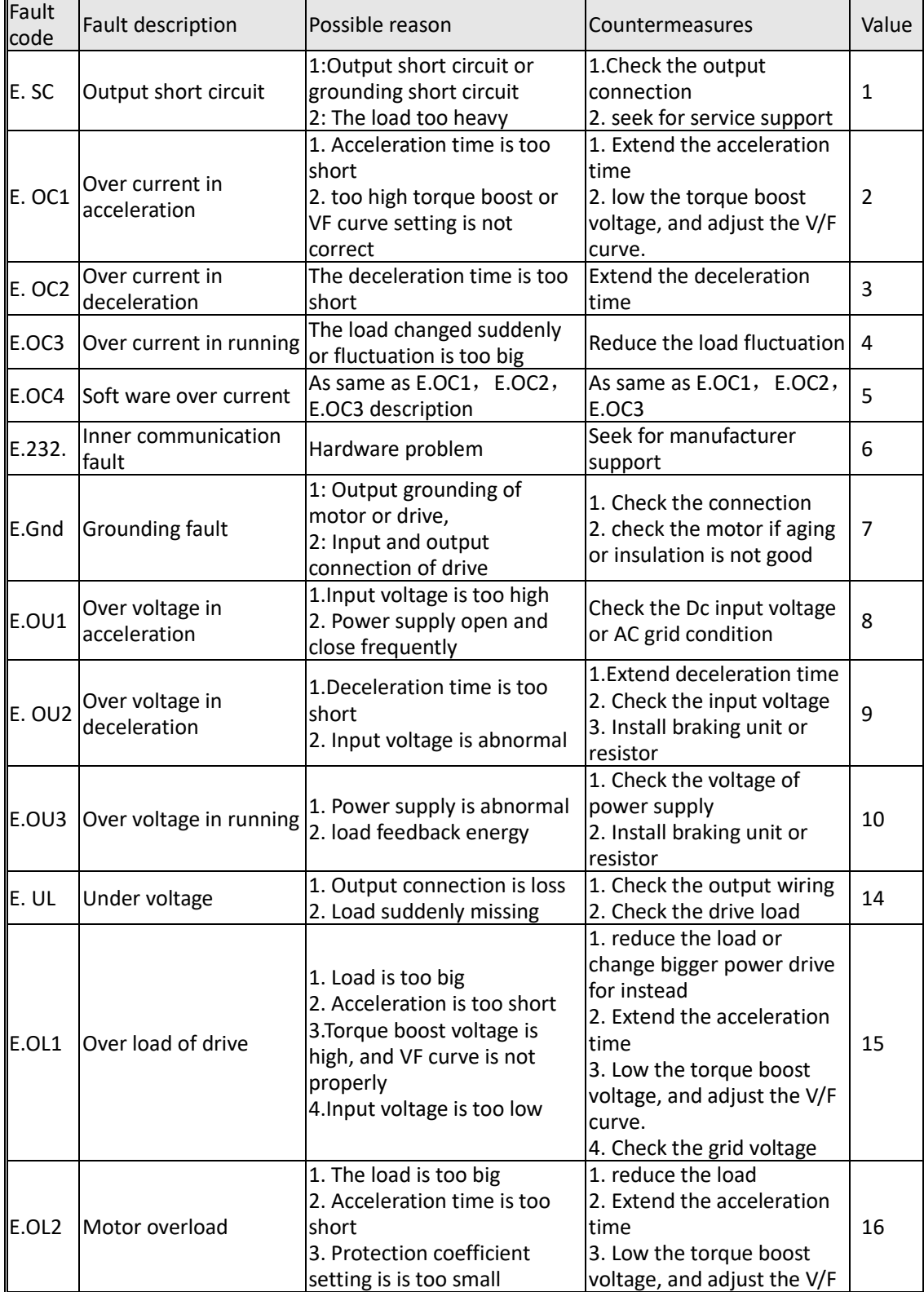

## Troubleshooting table

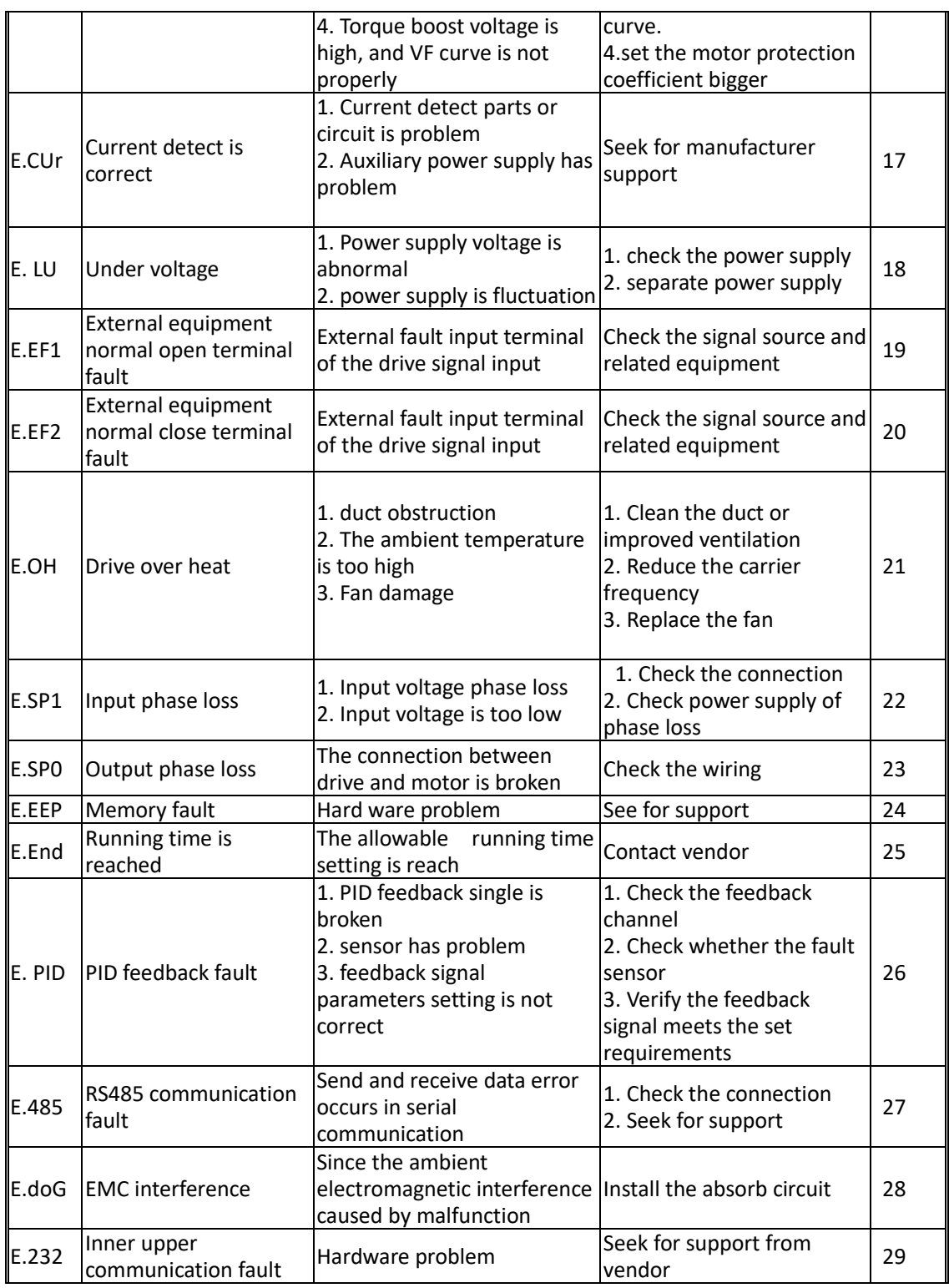

**Note:** 

**The series drive records the latest three times fault occurs code and output parameters of drive when latest fault occurs. Query information to help find the cause of the fault.**